SFS Accounting Basics – Transaction Processing from Budgets to Ledgers Accounting Man to the Rescue!

Suzette Baker, CPA, CGFM Executive Director Laura Canham-Lunde **Associate Accountant** 

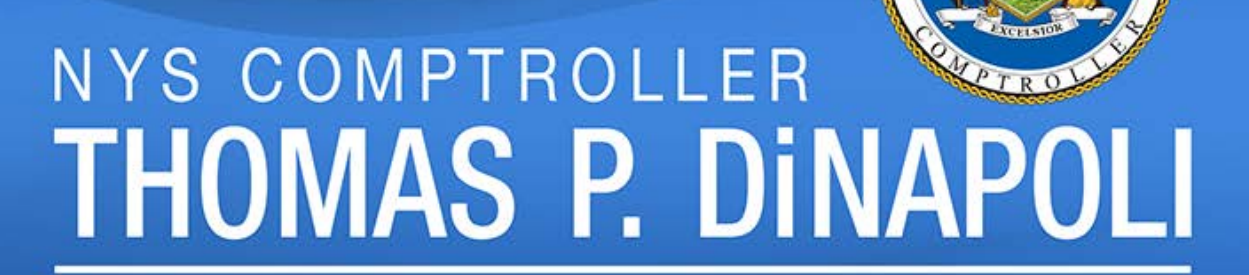

# Harvesting Knowledge

#### 2016 Fall Conference | October 25 - 26

#### **Office of Operations**

John Traylor, Executive Deputy Comptroller

#### **Division of Payroll, Accounting and Revenue Services**

Chris Gorka, Deputy Comptroller Dave Hasso, Assistant Comptroller Suzette Baker, Director, Bureau of Financial Reporting and Oil Spill Remediation

# **NYS COMPTROLLER THOMAS P. DINAPOLI**

SFS Accounting Basics – Transaction Processing from Budgets to Ledgers Agenda

- Accounting Basics
- Journals and Ledgers
- Dates
- Budget Accounting
- **Submodules – AP, AR, Travel, Payroll, GL, Other Processes**

**NYS COMPTROLLER** 

IOMAS P. DINAP

- Queries and Tables
- Finding More Information

## Part I

## General Accounting

# NYS COMPTROLLER **THOMAS P. DINAPOLI**

1. The Accounting Equation

## • Double Entry - Must be balanced

A *double-entry bookkeeping system* is a set of rules for recording financial information in a financial accounting system in which every transaction or event changes at least two different nominal ledger accounts.

#### Assets = Liabilities + Equity

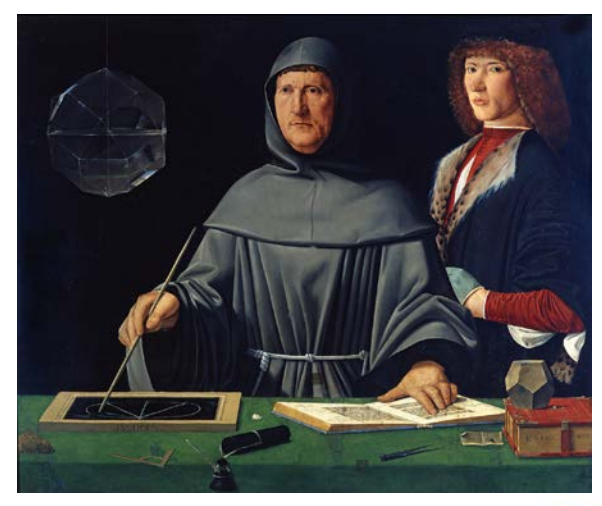

*Portrait of the Italian Luca Pacioli* by Jacopo de'Barbari

"A person should not go to sleep at night until the debits equal the credits."

- 2. Fund Accounting
- Governmental Accounting Fund Accounting
	- Assets = Liabilities + Fund Balance
	- Fund Balance = Revenues Expenditures
- What is a Fund?
	- Fund: A fiscal and accounting entity with a self balancing set of accounts recording cash and other financial resources, together with all related liabilities and residual equities or balances which are segregated for the purpose of carrying on specific activities.NYS COMPTROLLER

OMAS P. DiNA

## 3. Ledger Accounts

- Balance Sheet Accounts
	- Assets and Liabilities
	- Cash, Accounts Receivable, Prepaid Costs, Accounts Payable, Unearned Revenue
- Operating Statement Accounts
	- Revenues and Expenses
	- Salaries, Equipment Purchases, Tax Receipts, Interest Earned on Investments

**NYS COMPTROLLER** 

ias P. Dina

### 4. Basis of Accounting

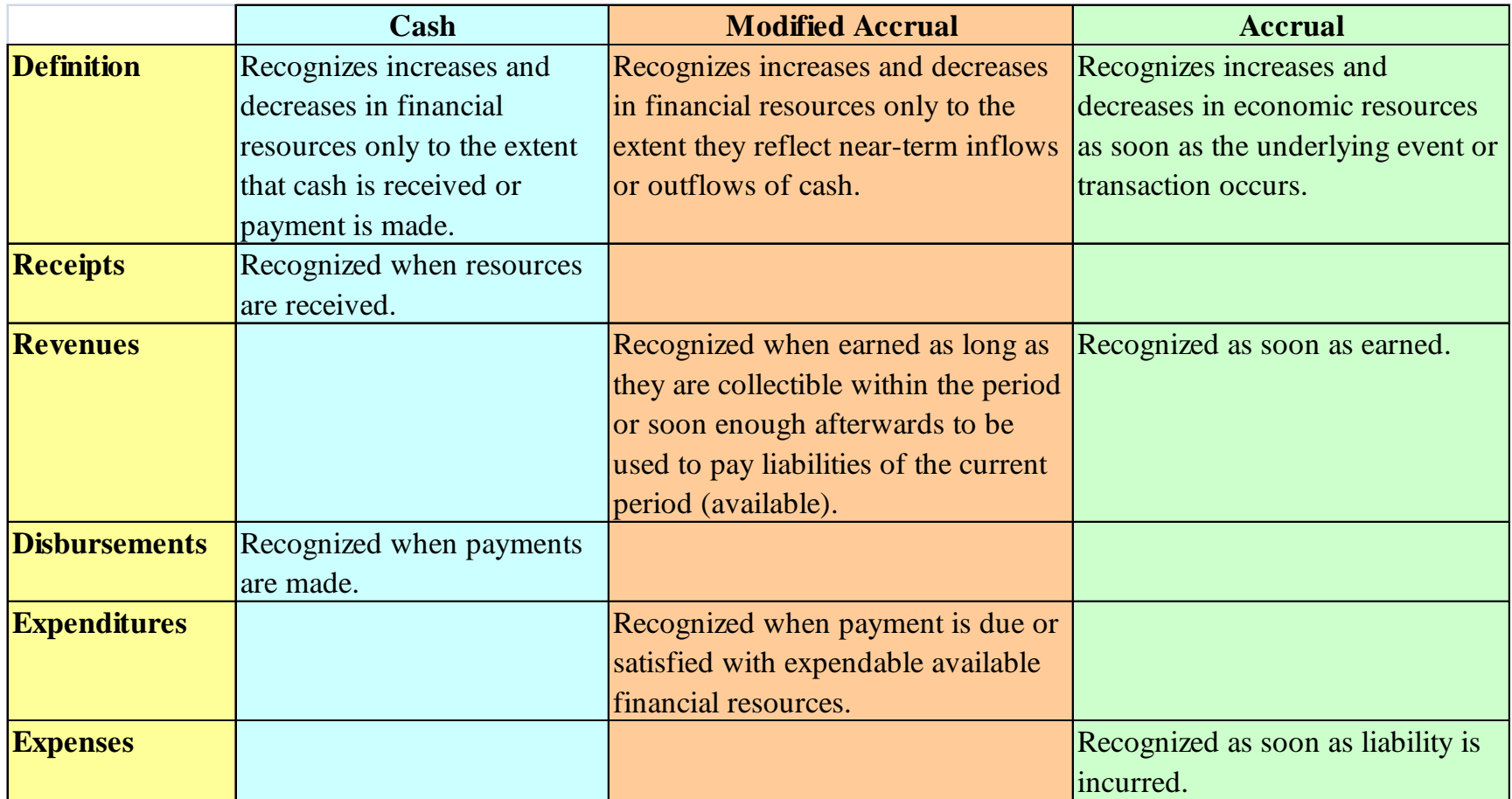

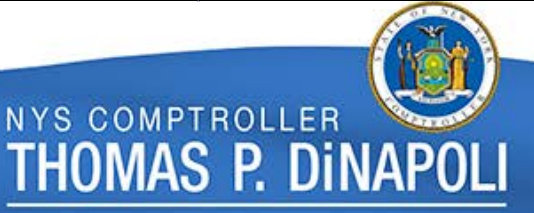

5. Chart of Accounts - Fields

- Business Unit BU Required on all transactions
- Department
- Program
- Fund Required on all transactions
- Account Required on all transactions
- Budget Reference
- Project and Activity
- Other Fields

– Product, Operating Unit, Chartfield 1, etc.

**NYS COMPTROLLER** 

THOMAS P. DINAP

## 1. SFS is the bookkeeper

• Computerized bookkeeping removes many of the paper "books" that are used to record the financial transactions of an entity—instead, relational databases take their place, but they still typically enforce the double-entry bookkeeping system and methodology.

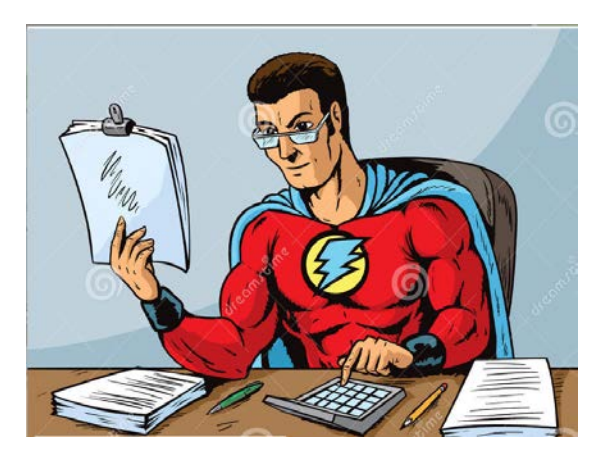

Accounting Man "writes down" the accounting information into the "books" of SFS

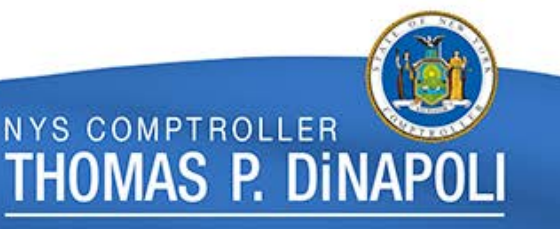

## 2. What is a Journal?

- A journal is a formal and chronological record of financial transactions before their values are accounted for in the general ledger as debits and credits.
	- Debit = Left hand side or column (amount paid)
	- Credit = Right hand side or column (amount received)
- A journal lists financial transactions in chronological order, without showing their balance but showing how much is going to be charged in each account.
- In SFS, every journal entry MUST be balanced by Fund and Business Unit (BU).
- SFS uses positive and negative, not right and left, so normal expenses will be POSITIVE, and normal revenues will be NEGATIVE

**NYS COMPTROLLER** 

THOMAS P. DINAP

3. Journal Entry Example – OSC orders paper

- The entries in a paper journal would look like:
- Paper is ordered:
- Paper Expense  $$100.00$ 
	- Expenses Payable  $$100.00$
- Bill is paid:
- Expenses Payable \$100.00

Cash \$100.00

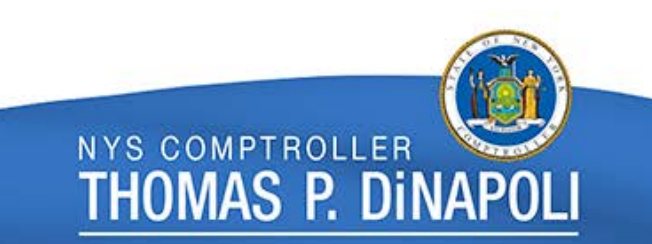

## 4. SFS Journal Example

- The SFS journal entries would look like this:
	- (All cash (10110) "belongs" to NYS01)

#### • Paper is ordered:

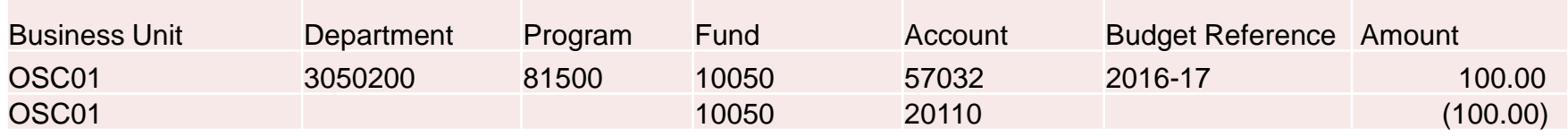

#### • Bill is paid:

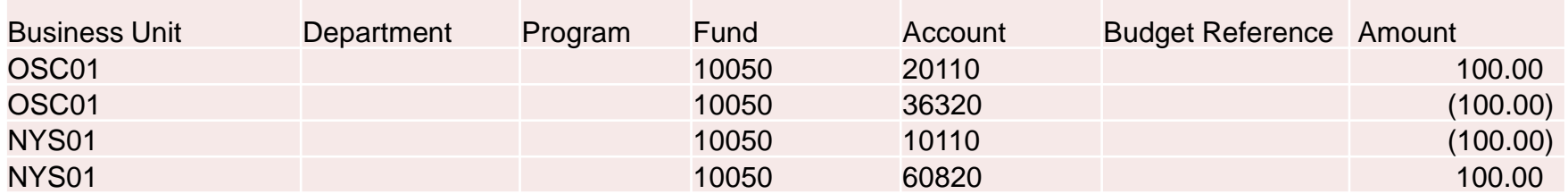

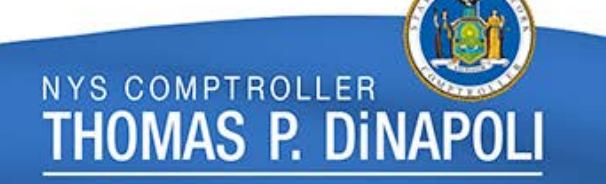

## 5. What is a Ledger?

• A *ledger* is a record of accounts. The ledger is a permanent summary of all amounts entered in supporting Journals which list individual transactions by date. These accounts are recorded separately, showing their beginning/ending balance. A ledger takes each financial transaction from the journal and records it into the corresponding account for every transaction listed. The ledger also sums up the total of every account (trial balance), which is then transferred into the balance sheet and the income statement for reporting purposes.

**NYS COMPTROLLER** 

THOMAS P. DINA

## 6. SFS Ledgers and Ledger Groups

#### • General Ledger

- These are the "books" of the State
- The Modified Accrual (MOD\_ACCRL) ledger is the standard ledger used to record accounting transactions
- The Cash ledger (CASH) is a custom ledger designed to meet our requirements with regard to cash basis reporting
- Other ledgers are used for agency specific purposes Accrual ledger, Agency Accrual ledger, etc. NAME W. a. Brooks
- Commitment Control (KK) Ledgers
	- These are the budgetary ledger groups
	- Each KK ledger group is made up of subsidiary ledgers

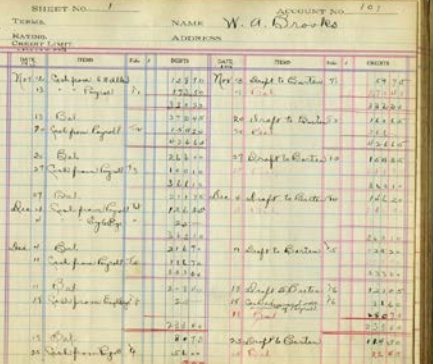

**NYS COMPTROLLER** THOMAS P. DiNA

7. Journal Date and Ledger Accounting Period

- Information in the General Ledger is grouped by Fiscal Year and Accounting Period.
- Accounting Periods are monthly: April = period 1
- The Journal Date tells Accounting Man which Ledger Book (period) to use when recording the transaction.
- Ledger periods CLOSE on a regular basis. It is impractical to keep more than a couple of "books" (periods) open at one time.

**NYS COMPTROLLER** 

OMAS P. DiNA

## 1. Dates Are CRITICAL!!!

- The correct journal (accounting) date is critical, since it determines the ledger accounting period.
- Ledger data is used to report on the financial condition of the State.
- The CASH ledger data is based on the "cash" transaction date (current date), so there is no accrual accounting, and all dates are system generated.

**NYS COMPTROLLER** 

### 2. Many Different Dates – Know What They Mean

- Journal Date Date on the journal entry.
	- Accounting Man determines this, based on the accounting date. This is (generally) a system generated date.
- Accounting Date Date which is used to account for the source transaction.
	- The user (may) determine what the correct accrual accounting date should be, based on liability (obligation) information.

**NYS COMPTROLLER** 

Dī

THOMAS P.

- Entered Date (Created Date) Date the transaction is entered into the books (SFS).
	- This is a system generated date, based on the date of agency entry.
- Posted Date Date the journal to account for the transaction is posted to the ledger.
	- This is a system generated date.
- Obligation Date Date determined by the agency, based on correct accrual accounting considerations.
	- This date should be used when determining the accounting date above.
- Budget Date Used to determine the correct budget period

### 3. Determining the Correct Date

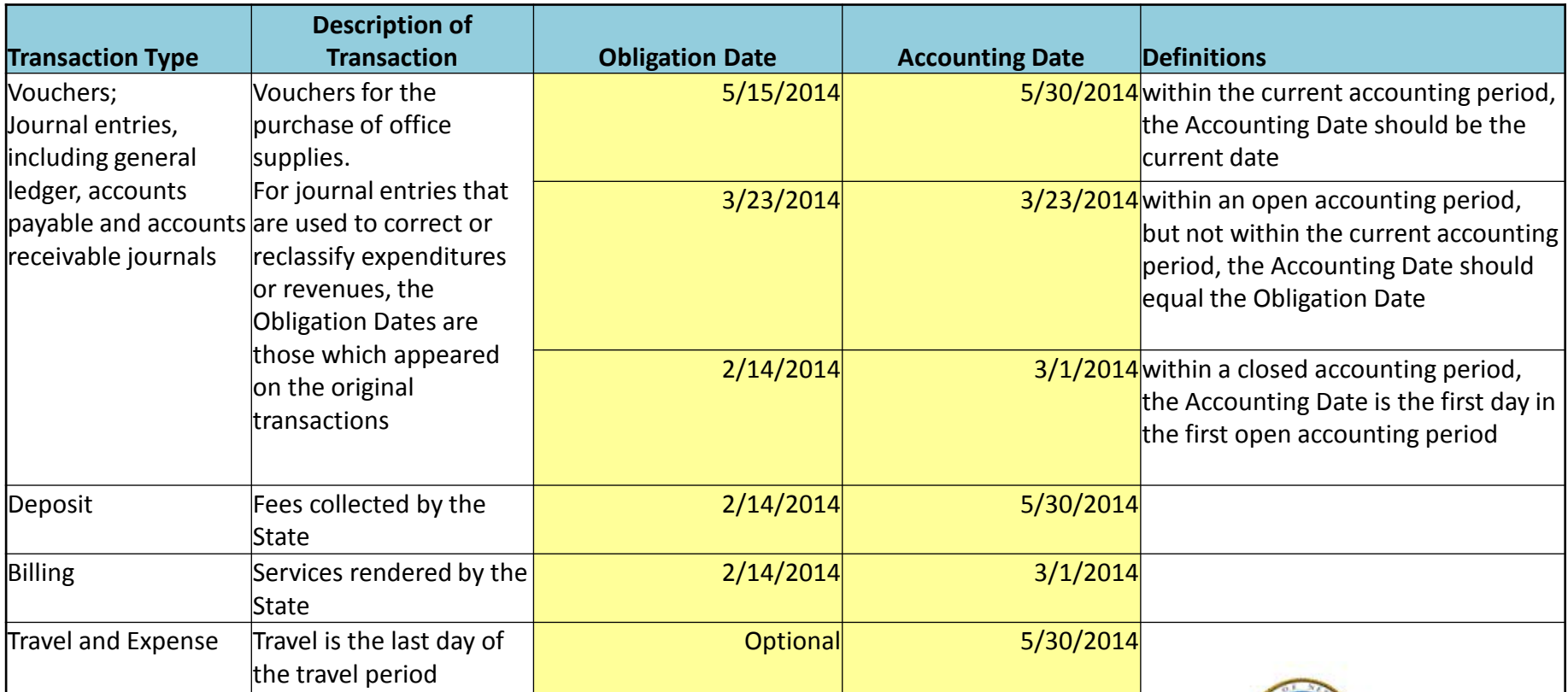

NYS COMPTROLLER

**THOMAS P. DINAPOLI** 

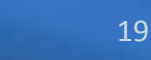

4. Open Periods and More Information

- The "open" accounting periods currently conform to the open ledger periods.
- Open Ledger Accounting Periods Rule:
	- Current period (month), prior period (one month back), forward two periods (next two months)

**NYS COMPTROLI** 

Thomas P. Di

– This is modified at the end of a fiscal year

The monthly advisory #13 of open accounting periods can be found at: http://www.osc.state.ny.us/agencies/operational\_advisories/index.htm

## 5. GFO Help for Dates

- For accounting date: See section XIV.2, "Obligation, Accounting and Budget Dates"
- For voucher specific dates: See section XII.5.G, "Entering the Appropriate Obligation and Accounting Dates on Vouchers"

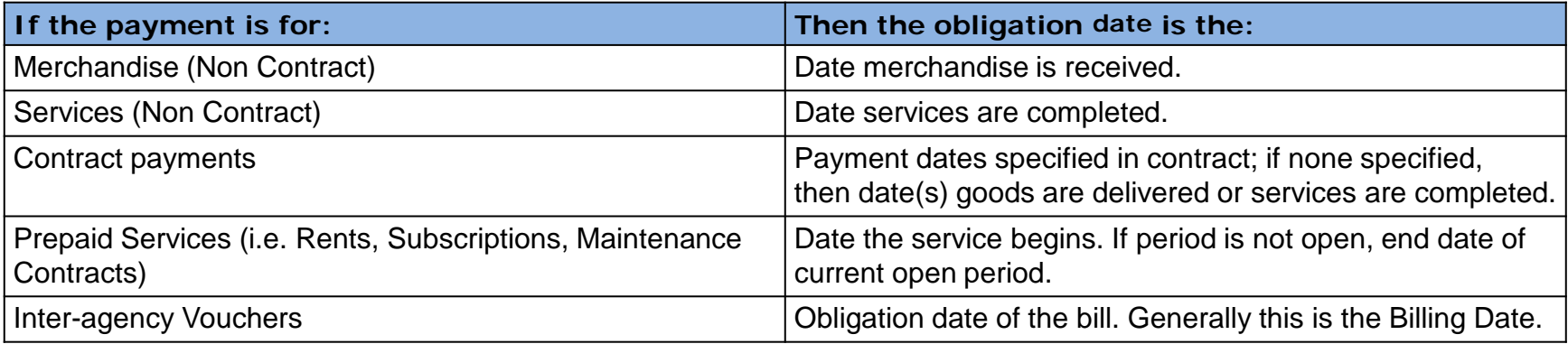

• Information on MIR date and prompt pay interest: See section XII.5.I, "Merchandise/Invoice Received Dates and Prompt Payment Interest Calculations"

**NYS COMPTROLLER** 

THOMAS P. DINAP

## 1. Budget Accounting Basics

- Budget accounting is ONE sided not balanced entries
- Budgets are the plan, and can be used for control
- All State spending is subject to budget control
- General budget equation:

Budgeted Amount – Expended Amount – Encumbered Amount = **Available Budget**

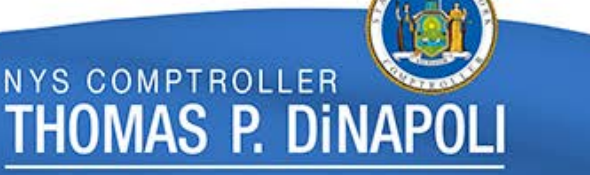

2. Budget Ledgers and Ledger Groups

- The "Ledger Group" is the overall budget area.
- The "Ledger" is the part of the Ledger Group that accounts for a particular budget transaction purpose.
- Example: The available Appropriation amount is determined by the appropriation budget amounts, encumbered amounts, and expended amounts.

Ledger Group: KK\_APPROP

Ledgers: KK\_APP\_BD, KK\_APP\_EX, KK\_APP\_EN, KK\_APP\_PR

**NYS COMPTROLI** 

THOMAS P. DINA

- 3. Different KK Ledger Groups
- Spending Control:
	- Appropriations KK\_APPROP
	- Segregations KK\_SEG
	- Projects KK\_PRJP
	- Project "Child" (segregations) KK\_PRJC
- Revenue Tracking:
	- Appropriated Loan Receivables KK\_REV

**NYS COMPTROLLER** 

THOMAS P. DINAF

- Bond Proceeds KK\_BPC
- Bond Reimbursements KK\_PBR

- 4. Different KK Ledger Groups cont'd
- Cash Control:
	- Cash Validation KK\_CSH\_VAL
- Transactional Information
	- Transaction Detail DETAIL
- Agency Controls
	- BUX01 Agency Operations KK\_AGXX
- DOB Plans and Control:
	- BUX01 DOB KK KK\_DBXX
	- DOB Financial Plan Operations KK\_PLANA1

**NYS COMPTROLLER** 

THOMAS P. DINAF

– Other DOB and Agency requirements

## 5. Budget Checking

- The Control function of a budget is set up in SFS, and is determined by account and fund. Spending (expense account transactions) is controlled for those funds subject to Appropriation (budget bills).
- Budget checking is performed before an expenditure can take place. Accounting Man must verify that an expenditure transaction is allowable.
- The available budget amount must be calculated to ensure that this does NOT go negative.
- Payroll is the exception. It will process regardless of the budget control limits.
- For those funds that are also subject to cash control, a budget check is also done at time of payment or other cash transaction to ensure that the actual cash in the fund does not go negative.

**NYS COMPTROLLER** 

THOMAS P. DINAP

• The budget check is an actual transaction that posts to all the relevant ledger groups at the time of processing.

## 6. "Roll-ups" and Trees – Transactional to Budget

- Accounting entries for source transactions (vouchers, deposits, etc.) use the "transactional" values.
- The transactional values "roll-up" to different levels on a tree. For budgets, the budget trees dictate how the values are grouped and processed.

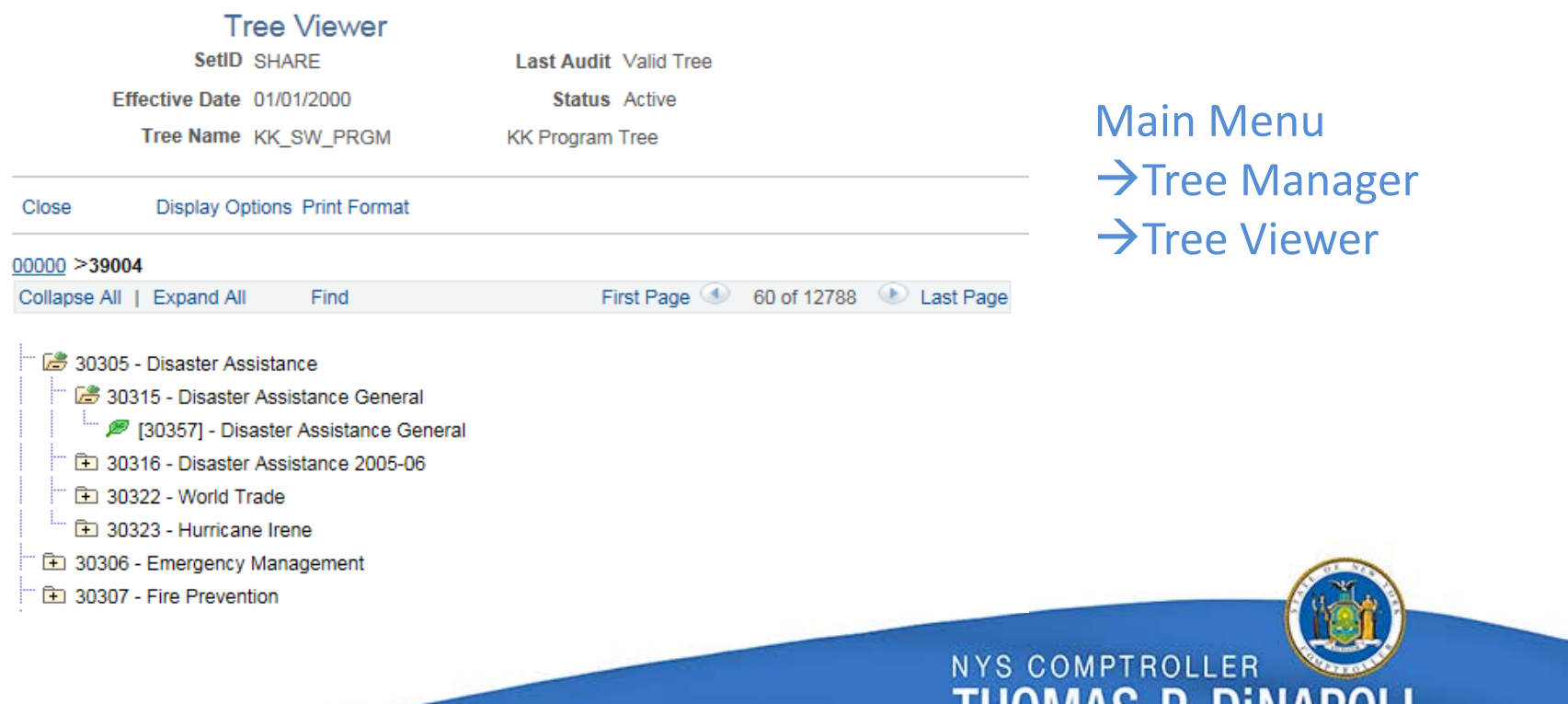

I TUMAJ F. DINAPUL

## 7. Closed Budgets vs. Closed Periods

- Appropriation budgets LAPSE (close) when they cease to be available for spending, based on the dates as required by State Finance Law.
- The Lapse Date is not easily available in SFS to general users. You must rely on one of the reports that include this information.
- The Lapse Date will dictate when the Appropriation budget will be closed. No new transactions may be processed against a budget once it has closed.
	- Refunds of Appropriation, for example, cannot be processed against lapsed budgets, and must be treated differently.
- The Budget PERIOD refers to the year and month under which the transaction occurred. Currently, the annual budget period closes at the end of the fiscal year.

**NYS COMPTROLLER** 

THOMAS P. DINA

# Part II

#### **Transactions**

# NYS COMPTROLLER **THOMAS P. DINAPOLI**

# Submodules

How Different Transaction Types Impact the General Ledger

- Accounts Payable (Vouchers)
- Accounts Receivable (Billing and Deposits)
- Travel and Expenses (Employee Expense Reports)
- Payroll
- GL Journals

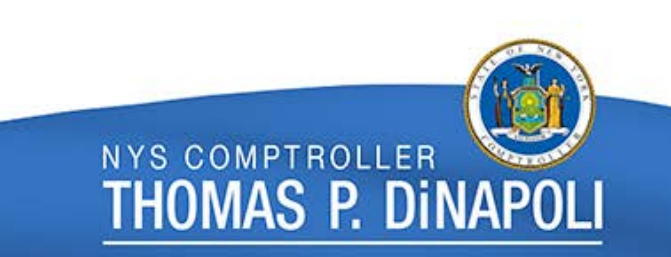

## 1. Life of a Voucher

- 1. Voucher is prepared (entered) in order to pay a bill.
	- Distribution information is generated
- 2. Voucher is approved at the agency (BSC). Voucher is budget checked.
	- KK ledgers are updated.
- 3. Voucher passes budget check and is sent to OSC.
- 4. Transaction is approved by OSC.
- 5. Accrual accounting entries are generated.
	- Modified Accrual ledger journals are generated and posted.
- 6. Voucher is paid. Discount or interest is calculated.
- 7. Disbursement accounting entries are generated.
	- Transaction is posted to the Cash ledger.
- 8. Payment may be cancelled and possibly reissued.
- 9. Additional disbursement accounting entries are generated.
	- Transaction is reversed in the cash ledger, and then possibly reposted.
- 10. If it is determined that the voucher will never be paid, the voucher is closed (not deleted!!!)

**NYS COMPTROLLER** THOMAS P. Di

• Accrual accounting is reversed, and the budget check transaction is removed.

## 2. Voucher Dates (a)

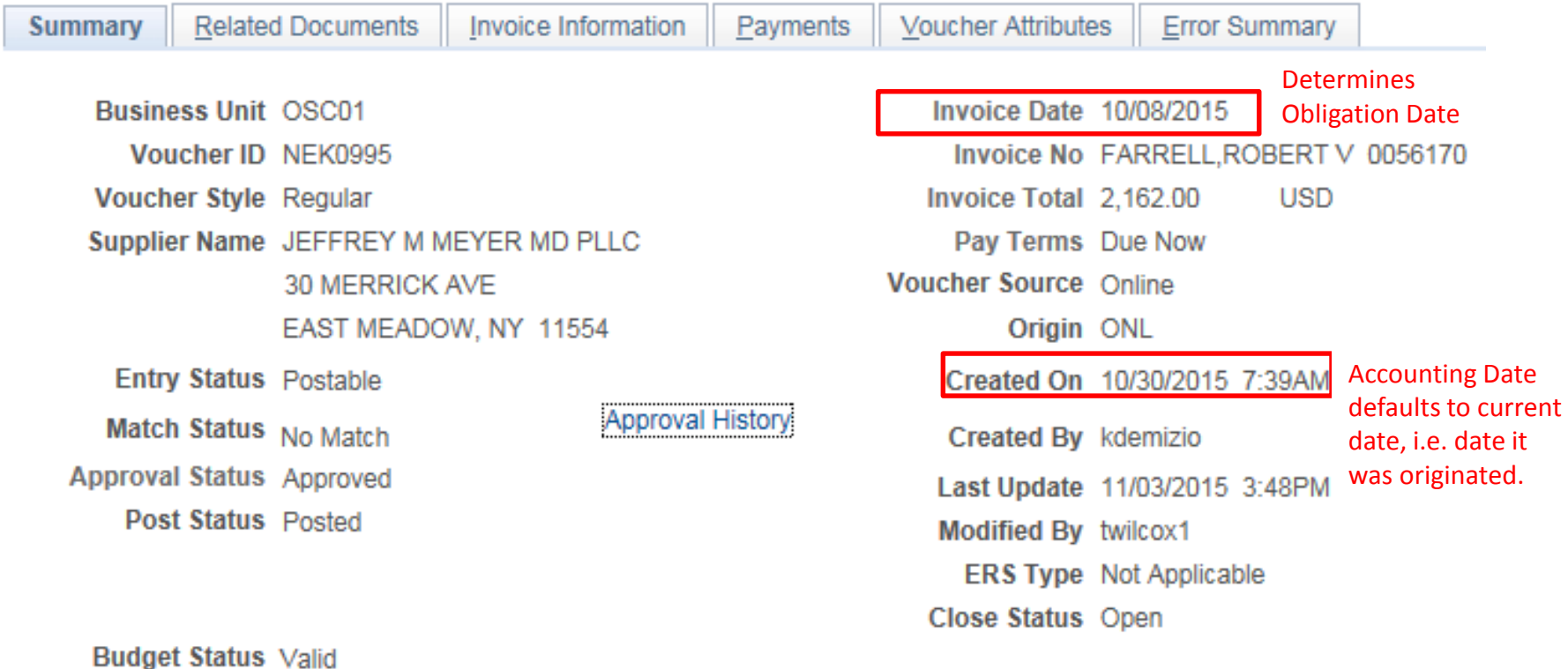

**Budget Misc Status Valid** 

View Related Payment Inquiry

Go

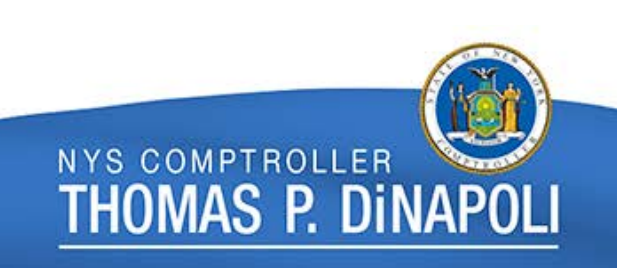

## 3. Voucher Dates (b)

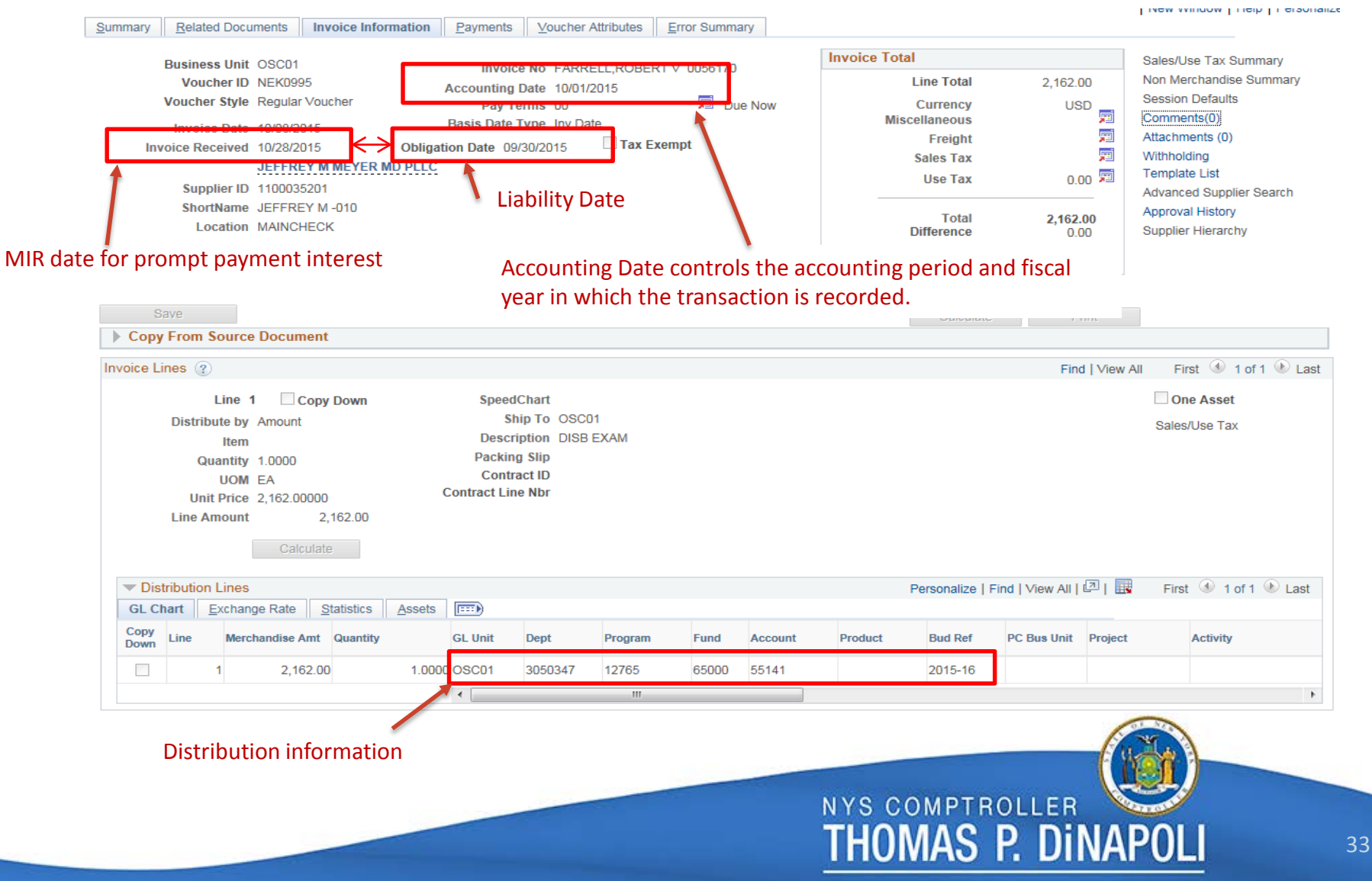

#### 4. Voucher Dates 3 - Payment

Them willing their Lines and Related Documents | Invoice Information | Payments | Voucher Attributes | Error Summary Summary **Business Unit OSC01** Invoice No FARRELL, ROBERT V 0056170 Voucher ID NEK0995 Invoice Date 10/08/2015 Voucher Style Regular Voucher Obligation Date 09/30/2015 Invoice Received Date 10/28/2015 Schedule Payments Total Amount 2.162.00 Pay Terms <sub>00</sub> Due Now Supplier Name JEFFREY M MEYER MD PLLC Payment Information Find | View All First  $(4)$  1 of 1  $(4)$  Last Payment 1 Payment Inquiry Remit to 1100035201 **Gross Amount** 2.162.00 USD Scheduled Due 10/30/2015 Late Charge **Location MAINCHECK Discount** 0.00 USD Net Due 11/30/2015 **Express Payment Discount Due** Payment Comments(0) Address<sub>1</sub> Accounting Date 11/03/2015 Holiday/Currency JEFFREY M MEYER MD PLLC MIR Date 10/28/2015 30 MERRICK AVE EAST MEADOW, NY 11554 **Payment Options Supplier Bank Bank 10001** Pay Group **Netting Not Applicable** Messages Handling Send to Payee Account 1002 L/C ID Actions Hold Payment **Hold Reason** Method CHK Check Separate Payment **Message** Payment method and date determine Lien ID payment creation dateMessage will appear on remittance advice. **Schedule Payment** Payment Date 11/03/2015 **Action** Schedule Payment Pay Reference 04040546 **NYS COMPTROLLER** 

**THOMAS P. DINAPOL** 

### 5. Payments and Paycycles

- Once a voucher is approved, it moves into the payment stage. The payment is associated with the voucher, not part of the voucher itself.
- A single voucher can have multiple payments, and a single payment can have multiple vouchers.
- The "Paycycle" process looks for vouchers (and expense reports) that are approved and due, and generates the payment file for checks and ACHs, as well as the accounting entries for the payments.
- In special cases, "manual" payments are generated. These are not done through the paycycles, but are entered directly.

**NYS COMPTROLLER** 

THOMAS P. DINA

- Paycycle examples:
	- GCEACH General Checking Employee Expenses ACH
	- GCVCHK General Checking Vouchers Check
	- IAVTRF Interagency Voucher Transfer

## Vouchers 6. Voucher Example – DFS01 00010466

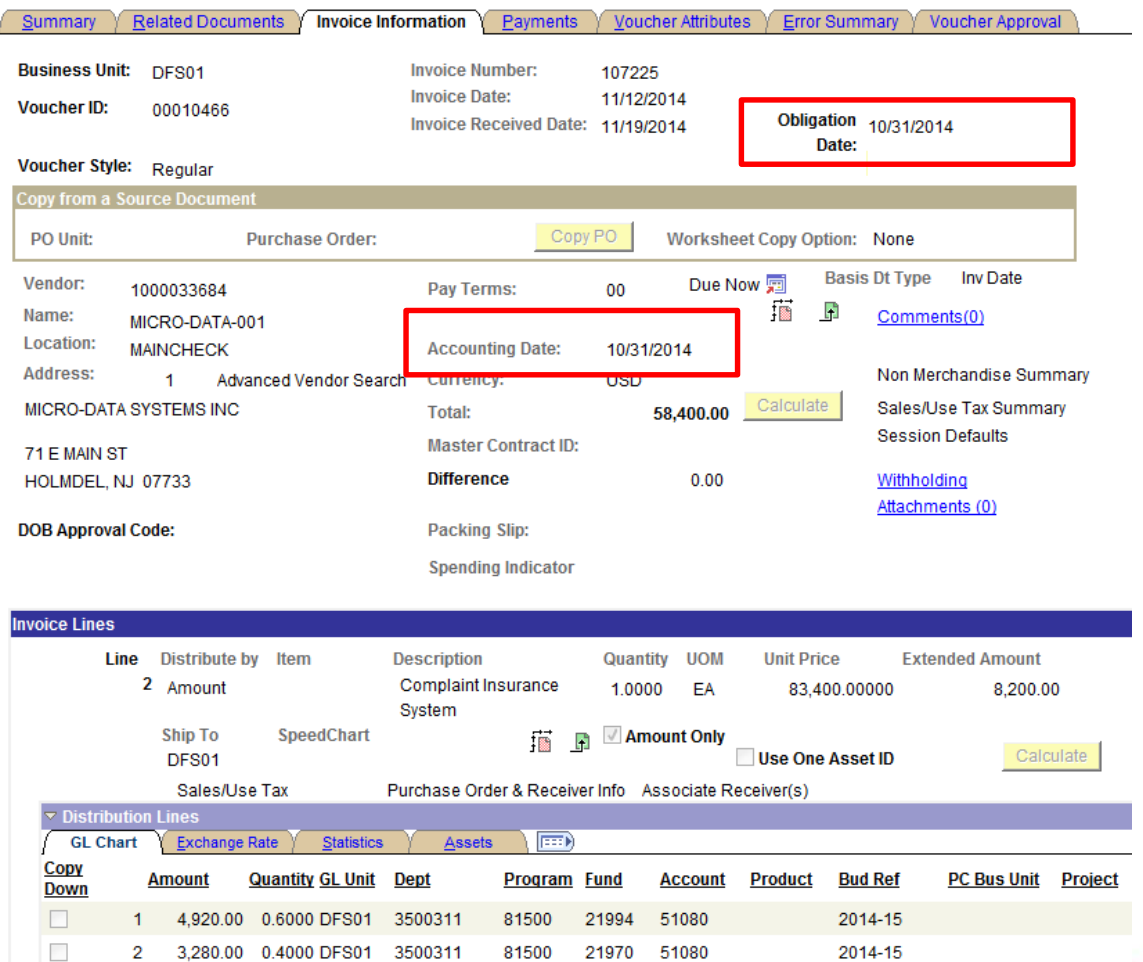

This voucher was created on 11/20/2014.

Note the Invoice Date, Invoice Received Date, Obligation Date, and Accounting Date.

It was paid on 11/21/2014 with a check.

The voucher has 3 lines, and each line is split between 2 funds.

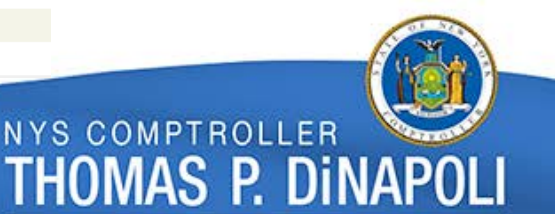
#### 7. Voucher Lines and Distribution

#### Voucher lines:

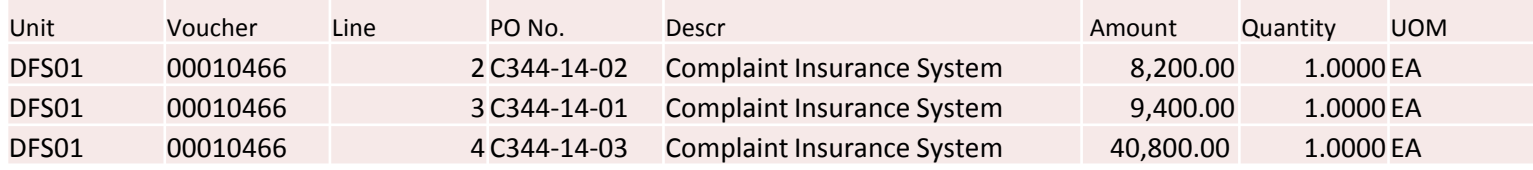

#### Voucher distribution:

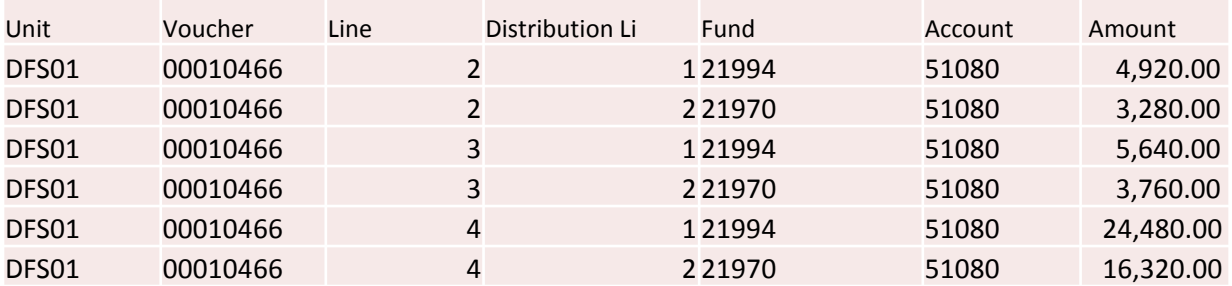

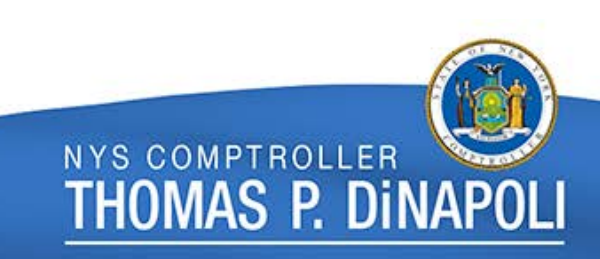

## 8. Voucher Accounting Entries – Budget Check

• Voucher is entered, approved, and budget checked, and accrual entries are generated and posted to KK:

#### KK Entries:

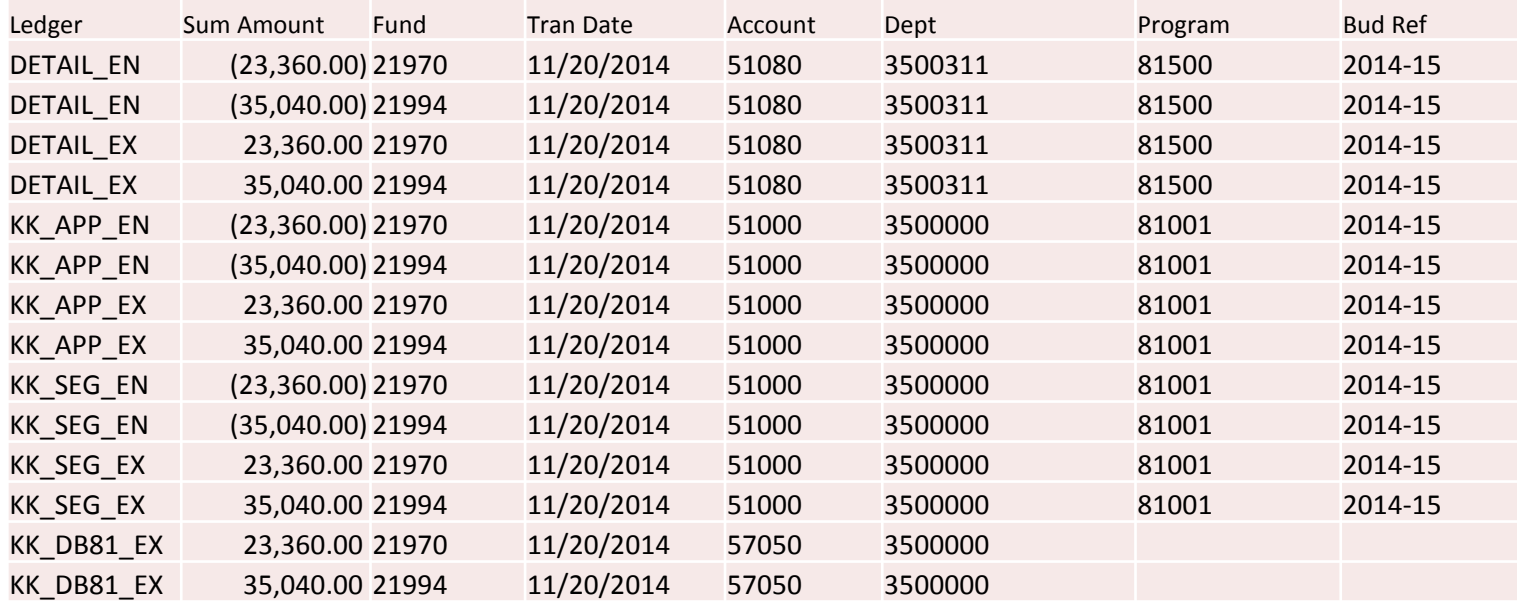

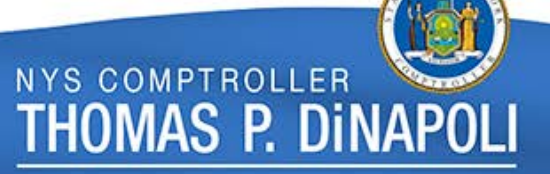

### 9. Voucher Accounting Entries – Accrual

Modified Accrual ledger journal entries: (There are no Cash ledger entries yet)

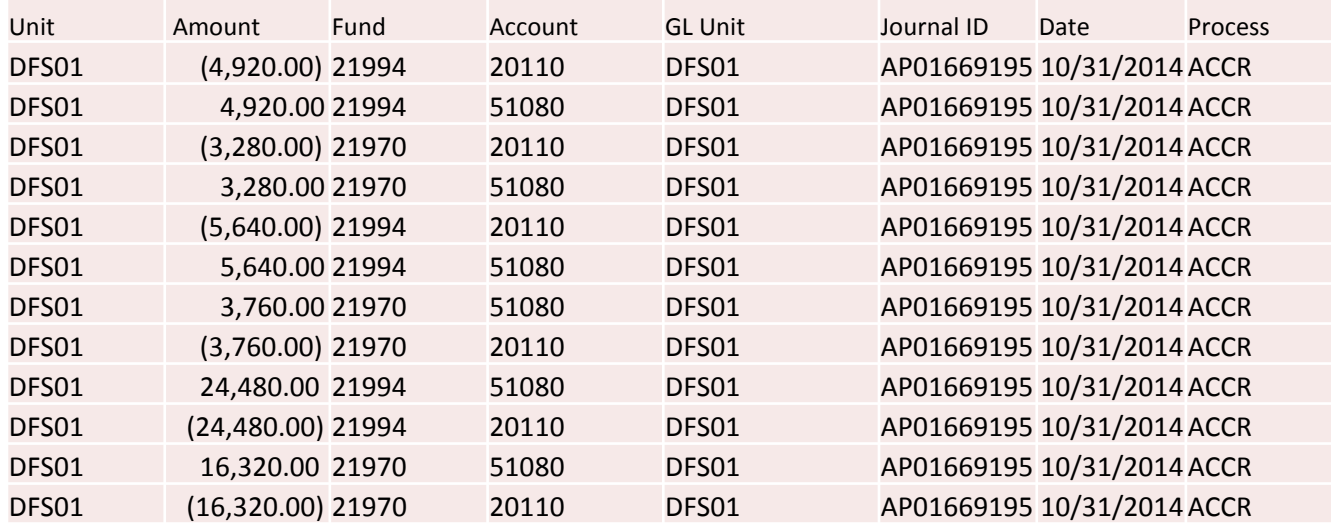

Note: For this voucher, the ACCOUNTING DATE was entered as 10/31/2014 to align with the obligation date. The JOURNAL DATE, therefore, is 10/31/2014, although the voucher was CREATED on 11/20/2014.

**NYS COMPTROLLER** 

#### 10. Voucher Accounting Entries – Payment (a) MOD\_ACCRL Entries:

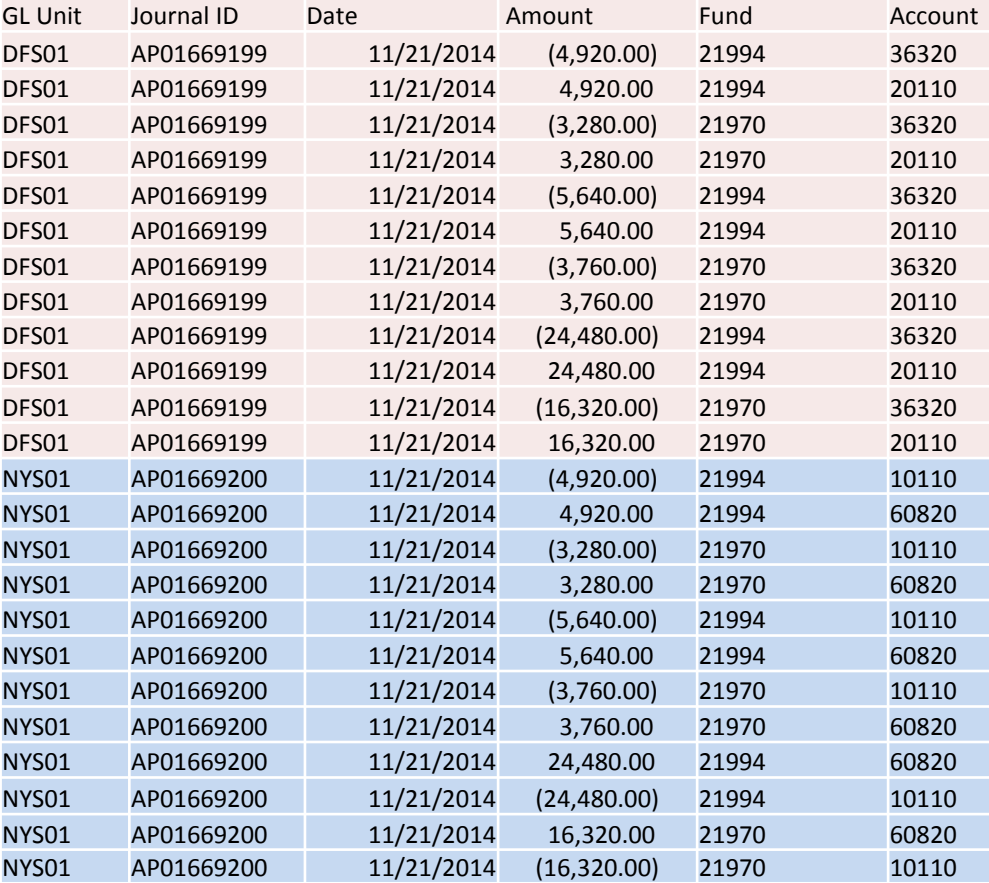

Voucher is paid. Payment accounting entries are generated, and the Cash ledger entries are generated and posted.

**NYS COMPTROLLER** THOMAS P. DINAP

#### 11. Voucher Accounting Entries – Payment (b) CASH Entries:

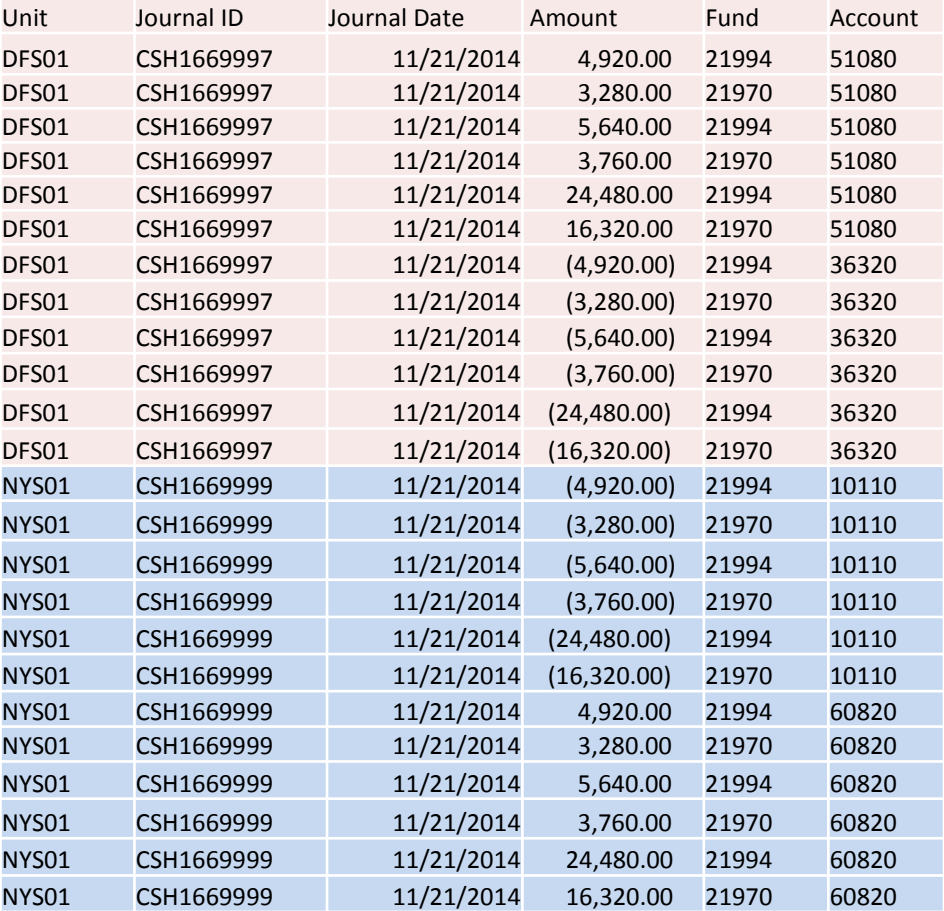

The CASH ledger is "disbursement" based.

There are no accrual account code entries. Instead, the expenses and payments are both accounted for at this time.

Journal line source is "GAP"

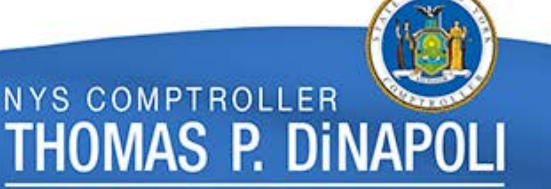

#### 12. Voucher Accounting Entries – Discounts and Interest

- Discount and interest amounts are calculated at the time of payment.
- These amounts are distributed to the voucher's account strings on a percentage basis.
- Discounts will be an offset to the original expense, but interest is its own account.
- The accounting entries below will be offset by adjustments in the balancing entries (transfers and cash).

#### Discount Entries:

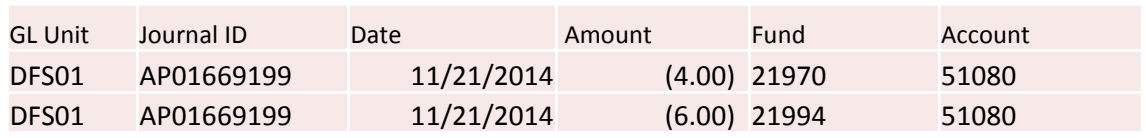

#### Interest Entries:

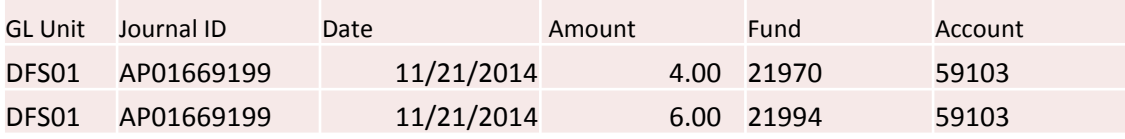

The interest code 59103 is not a budget checked account. Amounts associated with this account will be reclassified to a different account string based on agency requirement.

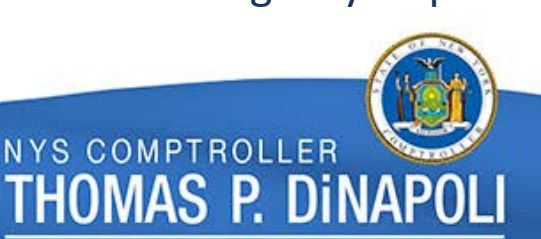

#### 13. Voucher Accounting Entries – Payment Cancel

- The Payment is cancelled whenever the original payment (check or ACH) is no longer valid. This can be due to a number a factors that result in the payment not reaching the vendor.
- When the Payment is cancelled, the payment accounting needs to be reversed.
- The MOD ACCRL and CASH journals will be the opposite of the prior payment journals.
- **The voucher will have been reversed in total in the CASH ledger – no longer part of the balance!**
- **There is no effect on any of the KK ledgers.**
- The payment may be subsequently reissued, and further payment accounting entries will then be generated.

**NYS COMPTROLLER** 

### 14. Voucher Accounting Entries - Closing

- If it is determined that this voucher is no longer required and no payment will ever be made, the voucher is CLOSED, not deleted.
- This reverses the previous MOD\_ACCRL ledger accrual entries. It has no further impact on the CASH ledger.
- The transaction is also reversed in the KK ledgers, and the budget is restored.
- In instances where the associated appropriation budget has now lapsed, a different approach is required.

**NYS COMPTROLLER** 

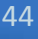

### 15. Types of Vouchers

• There are different types of voucher, and each has it's own special accounting considerations.

**NYS COMPTROLLER** 

- Voucher types:
	- REG Regular Voucher
	- SGLP Single Payment Voucher
	- ADJ Adjustment Voucher
	- JRNL Journal Voucher
	- PPAY Prepaid Voucher

### 16. Adjustment Vouchers

- Adjustment vouchers (ADJ) are used for Credit Memos and Refunds of Appropriation. If it is determined that a vendor owes the agency money, the agency may be issued a payment in return from the vendor, or the vendor may establish a credit.
- This payment can be used to reverse some or all of the prior voucher payment, and will also restore some or all of the available budget. However, a refund of appropriation voucher can use the original voucher coding only when the corresponding budget has not lapsed.

A credit memo also utilizes the voucher process. This then flows into the payment process, so that any future payments to the same vendor will net against the prior credit. The accounting entries are all the same as with the regular voucher, but the payment processing itself is different.

**NYS COMPTROLLER** 

## 17. Refunds of Appropriation

- Refunds of Appropriation (ROAs) are handled by the Revenue unit.
- ROAs are prepared when the cash (check or ACH) is received by the State.
- The cash associated with a refund of appropriation is NOT generated through the payment process, but was received when the vendor sent the check to the agency. Therefore, no new check or ACH will be generated. However, the cash account transactions will be generated to reflect the voucher "payment" (cash deposit).
- The process for refund of appropriation vouchers requires the use of the clearing account 59999. This account will be used to account for the cash deposit of the vendor check.
- Account 59999 is not budget checked, so will not flow to the KK appropriation and segregation ledgers.
- There is a special paycycle for ROAs.
- The clearing process associated with account 59999 adjusts the cash account 10110 accounting in the MOD\_ACCRL ledger. (More on that later….)

**NYS COMPTROLLER** 

THOMAS P. Dina

#### 18. ROA Accounting Entries (a)

#### Check is received for \$41.98.

MOD\_ACCRL Accrual Entries:

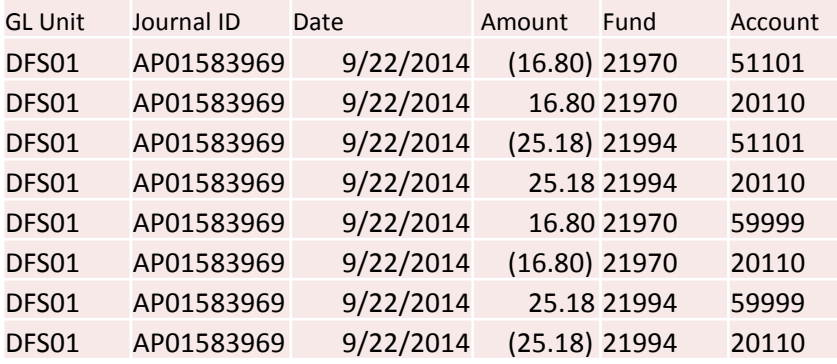

The INTRAFUND clearing process establishes the cash accounting. It "replaces" the 59999 balance with 10110. (More on this later…)

#### MOD ACCRL Payment Entries:

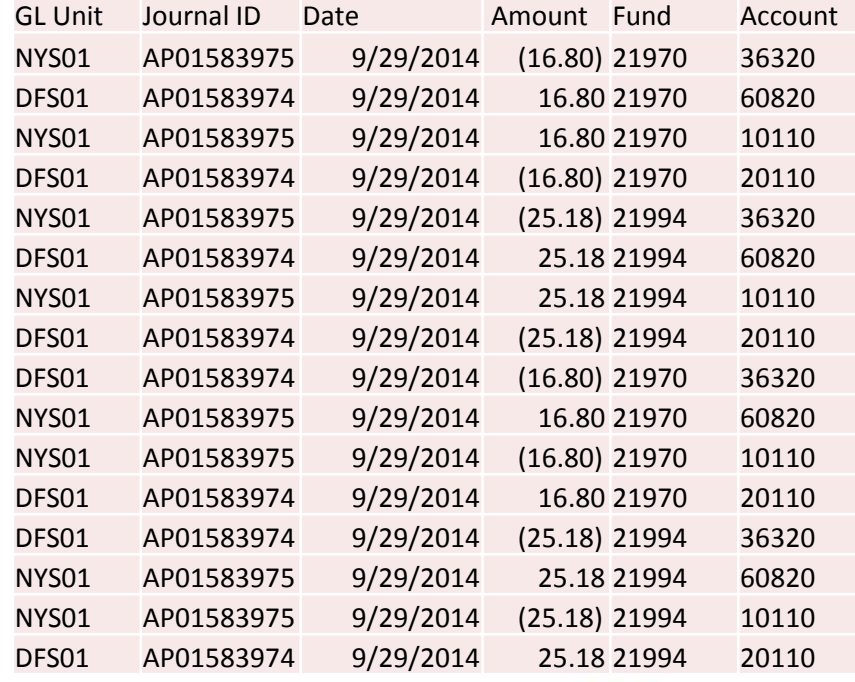

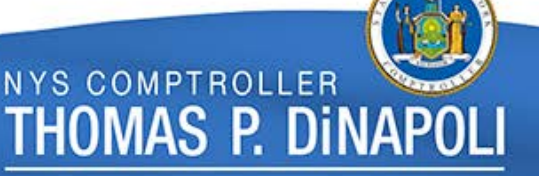

### 19. ROA Accounting Entries (b)

- The CASH ledger entries do not reflect the accrual accounting.
- The ROA account 59999 is not used in the CASH ledger entry.

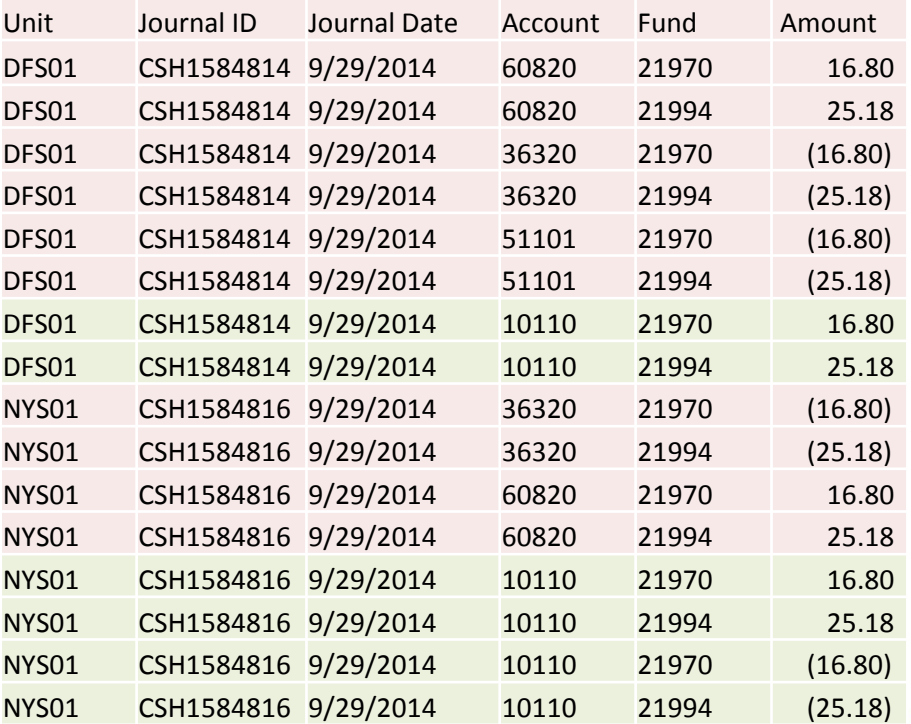

The cash account 10110 entries appear to be doubling, but they reflect the offsetting cash associated with 59999, as well as the 59999 clearing process.

**NYS COMPTROLLER** 

#### 1. Revenue Basics

- Some specific types of Revenue DO have KK (budget) effects – bond proceeds, ALRs, etc.
- The State takes in Revenue for two basic reasons:
	- 1. We "ask" for it.
		- This is revenue that results from the billing process
		- Interagency bills, Federal grant draws, and other agency billing
		- Revenue contracts may be associated (Federal grants)
		- Accrual accounting for Accounts Receivable
	- 2. People pay us directly.
		- Taxes, fees, employee "Due To State", interest from investments
		- Miscellaneous payments (MISCPAY)
		- These are directly journaled when received  $-$  no accrual accounting

**NYS COMPTROLLER** 

### 2. People Pay Us Directly – Regular Deposits

- Most State revenues are the result of direct payments. These include income taxes, user fees, fines, and other miscellaneous receipts.
- These types of transactions are "direct journaled"  $-$  the deposit accounting is generated at the time of the cash receipt.
- No accrual entry is generated. The information posts to the CASH and MOD ACCRL ledgers at the same time.

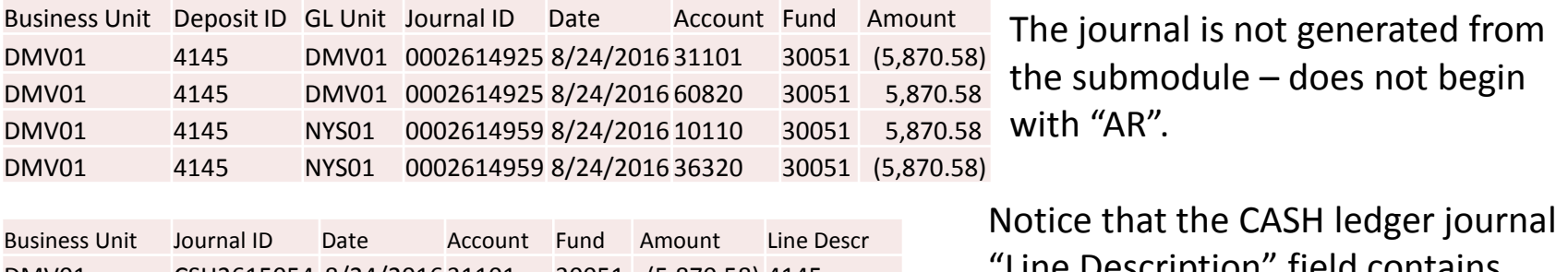

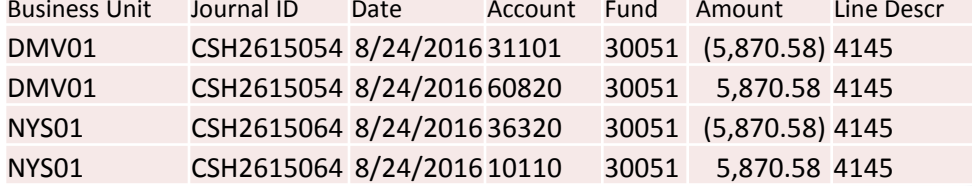

Journal line source is "GAR"

Description field contains the Deposit ID.

**NYS COMPTROLLER** 

### 3. Billing Overview

- Billing is used in the Federal grant draw process, interagency payments, and a few other agency billing situations.
- Billing accounting transactions are more complex than the direct journal miscellaneous payments.
- Bills may be generated from revenue contracts.
- Bills DO generate accrual entries Accounts Receivable.
- The billing process generates an INVOICE, which matches the ITEM of the associated deposits.

**NYS COMPTROLLER** 

THOMAS P. DINAF

• Agency bills utilize "Worksheets" to deposit the cash.

## 4. Life of a Bill

- 1. The State expends funds.
- 2. The expenditure may be supported by a Revenue contract.
	- MOD ACCRL contract accounting entries are generated.
- 3. The information is then sent to the billing system to generate the bill.
- 4. For situations without Revenue contracts, the agency generates the bill.
- 5. Invoice is established.
	- MOD ACCRL billing accounting entries are generated.
- 6. Item is established.
- 7. Funds are received and deposited.
	- Cash deposit accounting is generated. The transaction is posted to the CASH ledger.

**NYS COMPTROLLER** 

THOMAS P.

#### 5. Contract Accounting

- In situations where a Revenue Contract exists (for example, with Federal Grants), spending against the associated project lets the system know that the agency is now entitled to receive reimbursing funds.
- This prompts Accounting Man to enter a transaction for the agency revenue.

#### Source transaction: GL journal

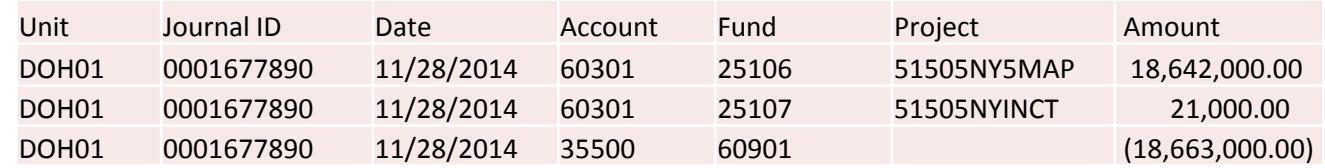

#### Contract: Revenue and Unbilled Accounts Receivable

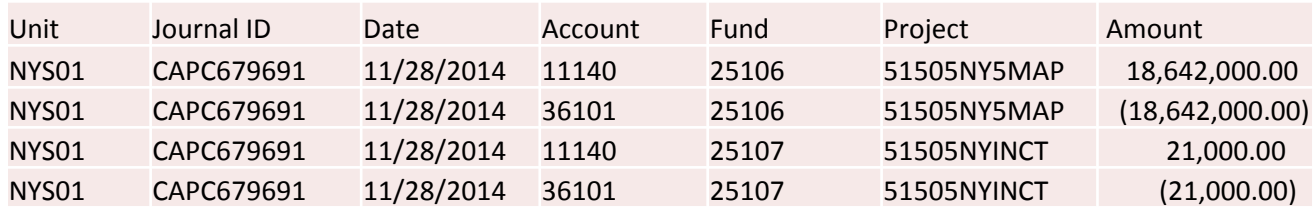

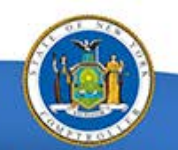

**NYS COMPTROLLER** 

#### 6. Billing – Revenue Contracts

- The bill to request funds from the payee is generated. In situations where a revenue contract exists, this is handled through SFS.
	- Invoice is generated.

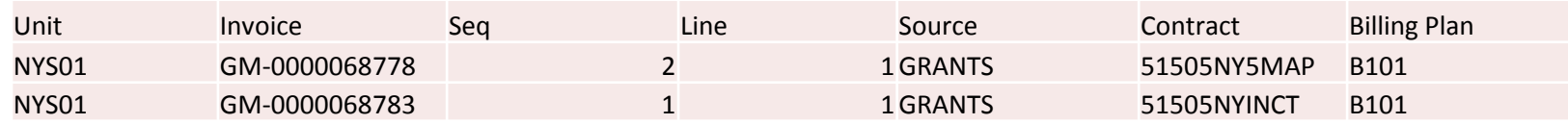

- No new revenue accounting is generated, but the receivable status changes.
- "Unbilled" AR is replaced with "Billed" AR.

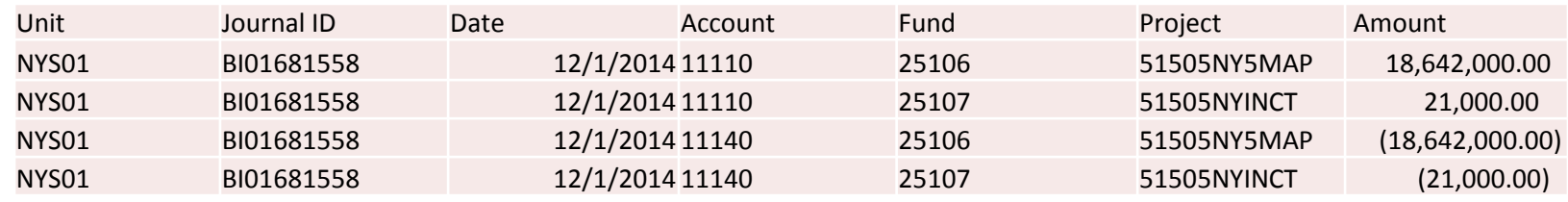

Account 11140 = "Unbilled" AR Account  $11110 =$  "Billed" AR

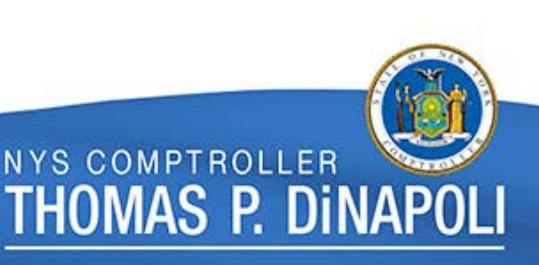

## 7. Billing – Interagency (a)

- The agency will enter the bill directly.
- Currently, the primary use of agency billing is for Interagency payments. Interagency bills will also generate the associated agency vouchers.
- The bill generates an invoice, and once the associated voucher is approved, an entry is generated to account for the revenue and receivable.
- For Interagency transactions, the balancing asset accounting is NOT Accounts Receivable and Accounts Payable.
- These transactions use the Due To/ Due From accounting, since one agency fund will pay another agency fund, and no cash will move through the bank.

**NYS COMPTROLLER** 

## 8. Billing – Interagency (b)

#### OGS01 bills DOL01:

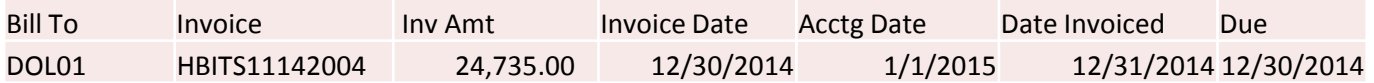

#### Billing accounting:

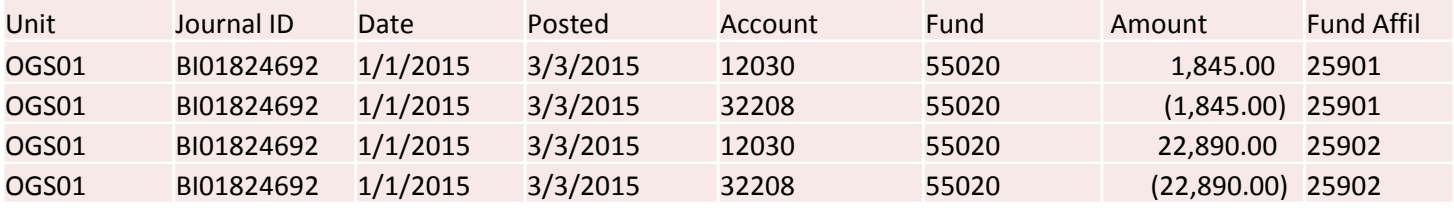

#### Voucher accounting:

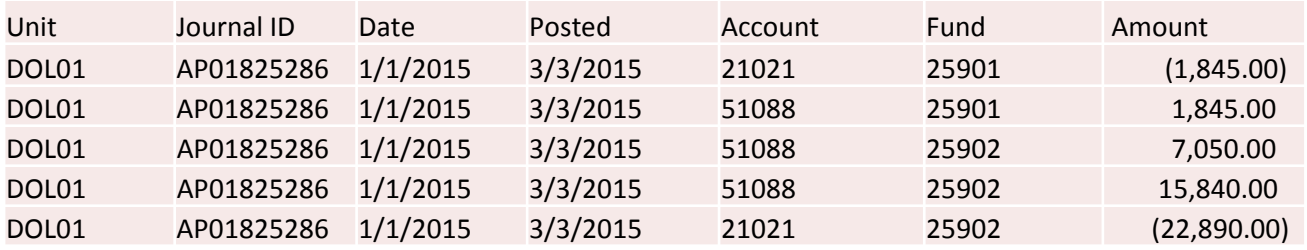

## 9. Billing – Non Interagency

- For non interagency bills entered by an agency, the billing process generates the invoice.
- The revenue accounting entry is also generated. No cash has been received yet.

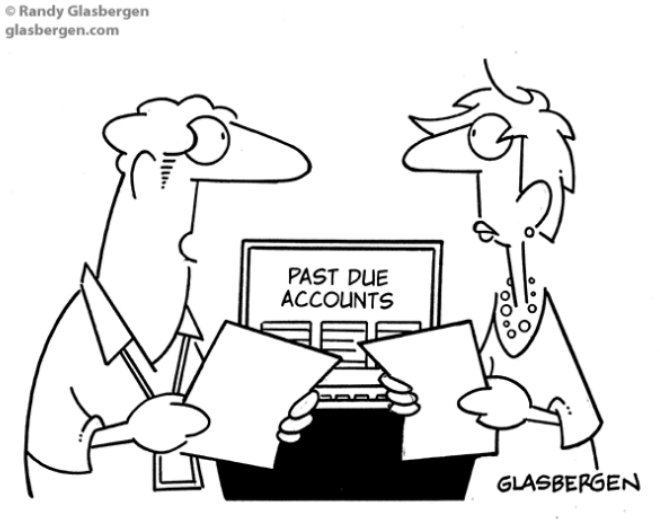

"The word 'invoice' is too soft and friendly. We need a new word that means 'pay up or die'."

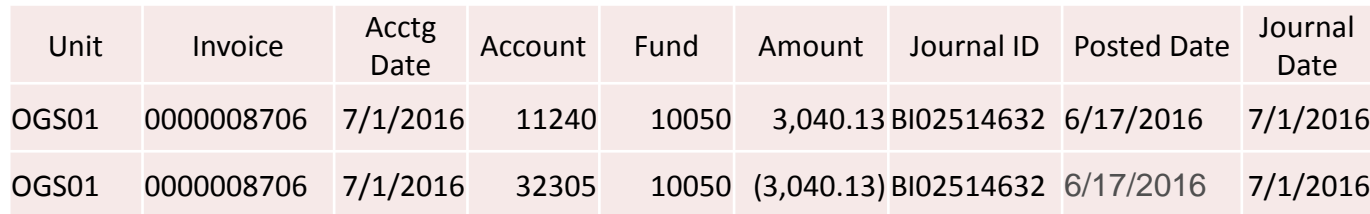

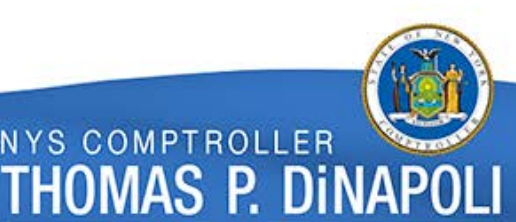

**NYS COMPTROLLER** 

#### 10. Item Deposits

- The billing process will also generate the Item that is associated with the Invoice (same coding).
- When the cash is received from the payee, the Item deposit accounting is generated, and the revenue transaction is posted to the CASH ledger.

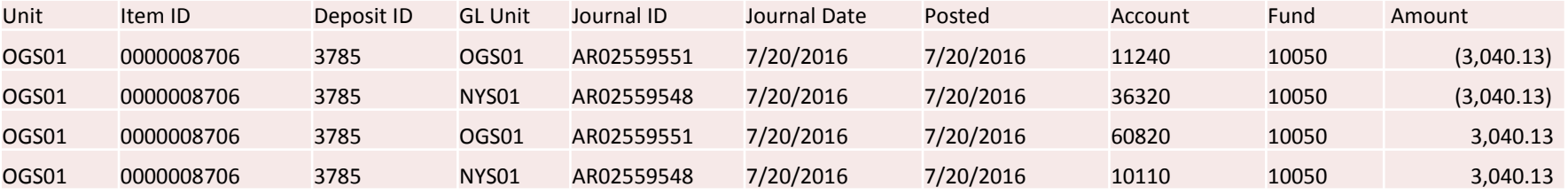

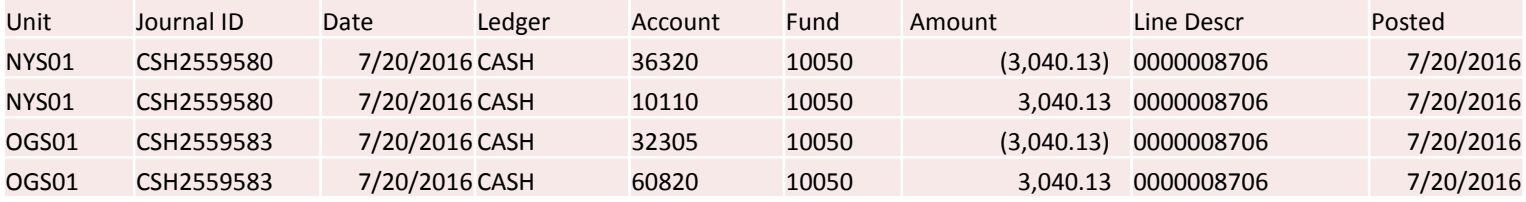

Notice that the CASH ledger journal "Line Description" field contains the Item number, not the Deposit ID.

Journal line source is "GAR"

**NYS COMPTROLLER** 

# Employee Travel Expense Reports

#### 1. TE – General Overview

- The Travel and Expenses module is used for processing employee expenses.
- Employees may have the ability to utilize Travel cards.
- The T&E module will generate the accounting for the employee's travel expenses, reconcile the Travel card charges, and generate the reimbursement payment to the employee.
- Payments that are made to reimburse employees do NOT generate a voucher. There are separate paycycles for employee expenses.
- Any amounts that the employee owes the State (Due To State) are also calculated.
- The net result of an Expense Report will be one of these outcomes:
	- 1. The employee is reimbursed (paid).
	- 2. The employee must reimburse the State for unallowable expenses.

**NYS COMPTROLLER** 

THOMAS P. DiNA

– 3. The entire expense report is covered by the Travel card and no additional processing is required.

## 7. T Card Processing

- For Travel cards (as well as Procurement cards), the Citibank bill payment will be made from an administration budget, using the general prepay account code.
	- 54011 for Travel card bills
	- 58971 for Procurement card bills
- Employees must reconcile their charge card information so that the correct accounting (fund, program, account coding, etc.) is generated.
- The TCard (or PCard) clearing process "replaces" the prior bill payment accounting, and moves the cash (10110) balances to the correct funds. (More on that later…)

**NYS COMPTROLLER** 

## 2. Life of an Expense Report

- 1. Employee travels. Travel card (TCard) may be used.
- 2. TCard charges are processed by Citibank.
	- No accounting entries are generated.

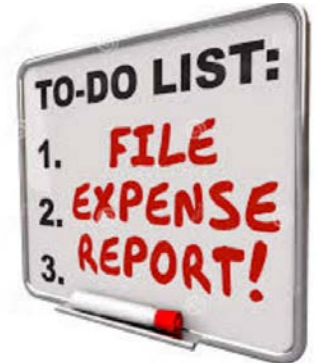

- 3. TCard lines are sent to SFS from Citibank. Agency pays Citibank bill.
	- Voucher accounting for the invoice is generated and paid.
- 4. Employee enters travel details into SFS. TCard charges are included.
- 5. Expense report is approved.
	- Expense report is budget checked. KK ledgers are updated.
	- MOD ACCRL accounting is generated.
- 6. Payment to reimburse employee is made and accounted for.
	- Transaction is posted to the CASH ledger.
- 7. If there is an Employee DTS amount, reimbursement is received and deposited.

**NYS COMPTROLLER** 

Dī

THOMAS P.I

• DTS amount is "cleared".

## 3. TE Accounting Entries – Accrual (a)

#### Employee Expense report lines:

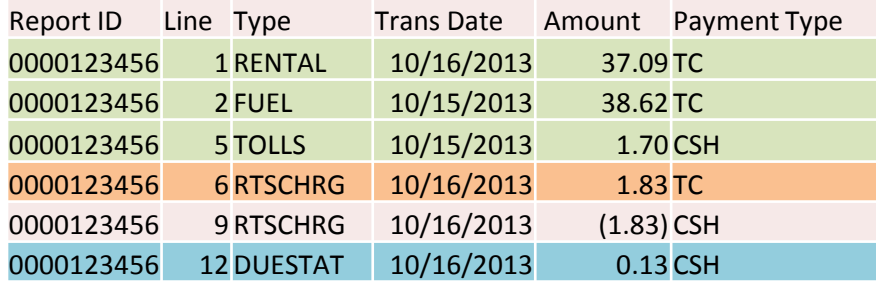

- Employee entered information on lines 1 to 6.
- SFS generated additional lines to calculate payment or DTS amounts.
- Net result is that employee owes \$0.13.

**NYS COMPTROLLER** 

THOMAS P. DiNA

#### Travel Details:

- Employee travelled on 10/16/2013, and started the report on 02/19/2014.
- Total travel expenses were a result of car rental, fuel, and tolls: \$77.41
- Tolls of \$1.70 were paid directly by employee (cash).
- T card charges totaled \$77.54, of which only \$75.71 were legitimate travel expenses.
- Additional charge of \$1.83 is the employee's responsibility.

### 4. TE Accounting – Accrual (b)

- Once the expense report is approved, it is budget checked, and the MOD ACCRL journal is generated.
- Payable and Receivable (DTS) amounts are calculated.

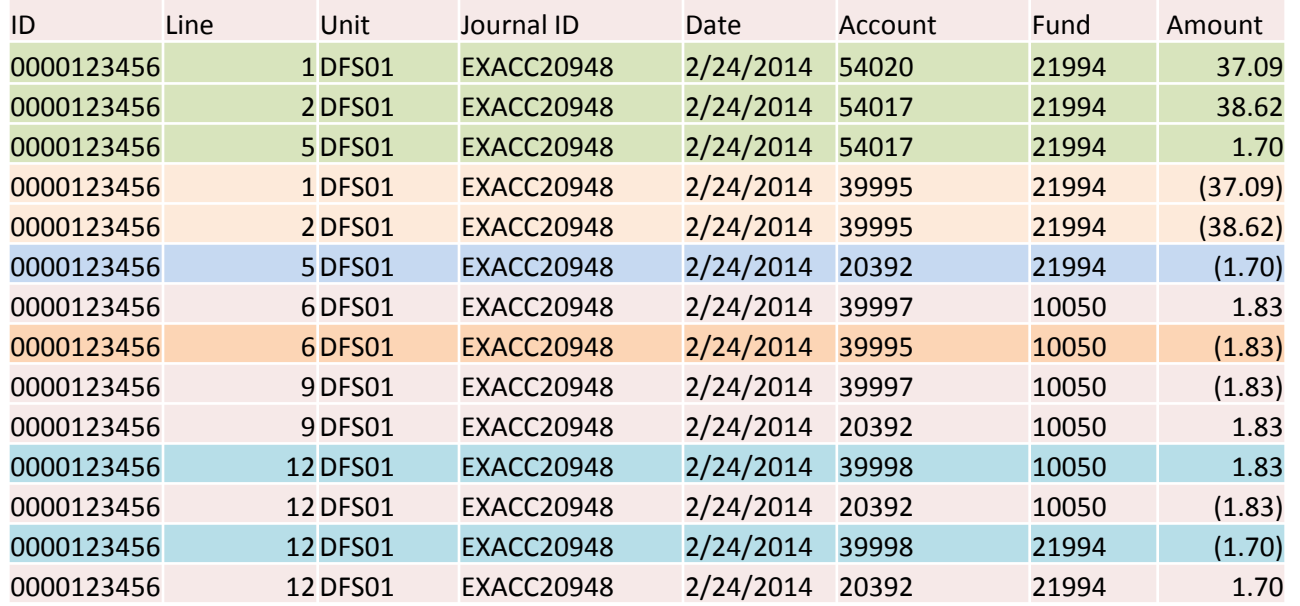

Note the journal date of 02/24/2014, which corresponds to the date the report was finalized and submitted by the traveler. This is also the Accounting Date.

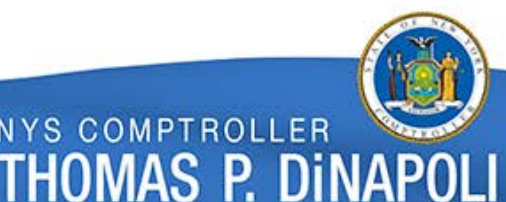

**NYS COMPTROLLER** 

- 5. TE Accounting Payments (a)
- Paycycle process will generate the payments and associated accounting entries.
- For those expense reports that result in net \$0 or DTS amounts, they will still process through paycycle, although no payments are generated.
	- There are no cash account entries booked for these 2 scenarios.

**NYS COMPTROLLER** 

THOMAS P. DiNA

• Once the expense report is paid, the entries post to the CASH ledger.

#### 6. TE Accounting – Payments (b)

If no payment (check or ACH) is required to reimburse the employee, no additional MOD\_ACCRL journals are generated.

#### CASH journals:

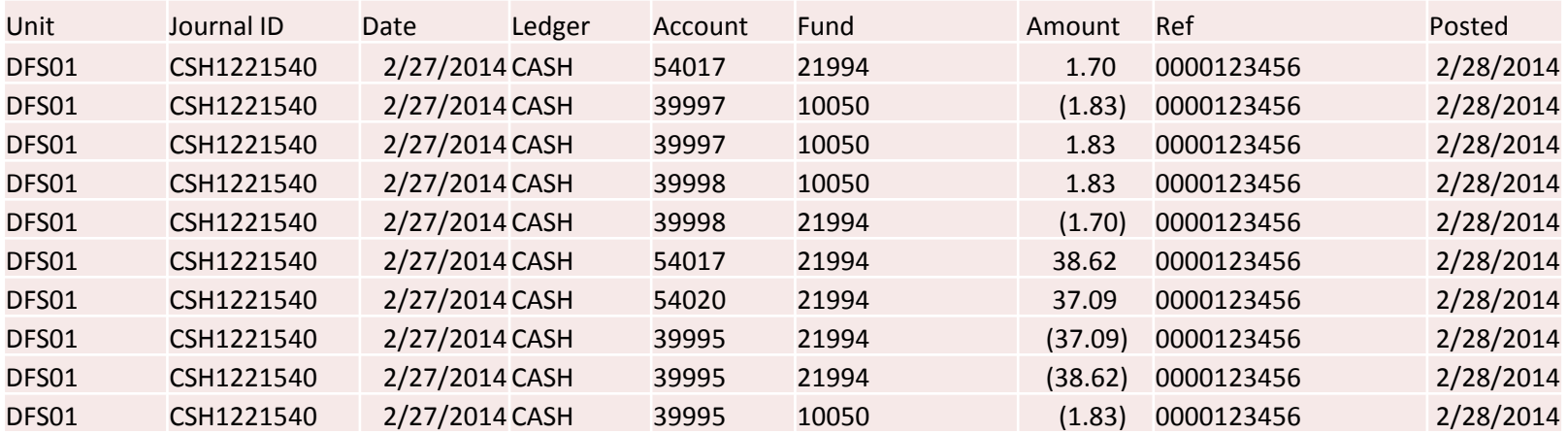

Notice that the CASH ledger journal "Reference" field contains the Expense Report number.

#### Journal line source is "GEX"

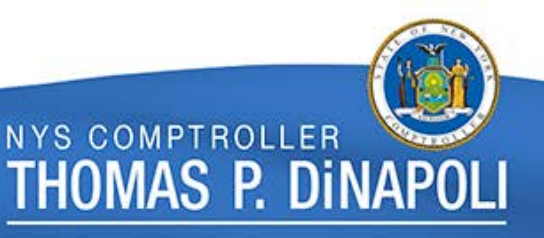

#### 7. Employee Due To State

- The balance on the DTS account 39998 can be thought of as a receivable.
- It represent money that was paid to Citibank by the agency from the bill (invoice) payment that must be reimbursed by the employee.
- DTS deposits MUST reference the original expense report to ensure that the balance on account 39998 is cleared correctly.
- The reimbursement payment is processed as a regular deposit (direct journal).

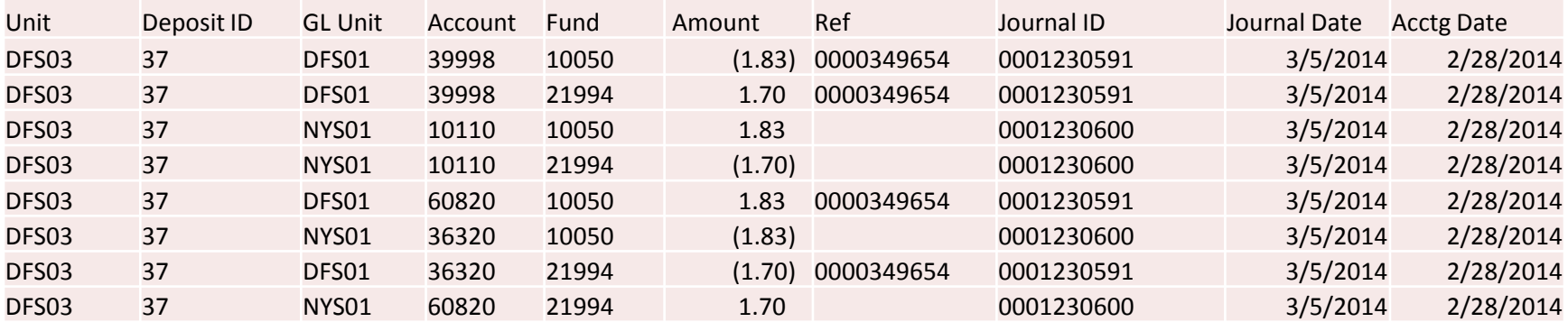

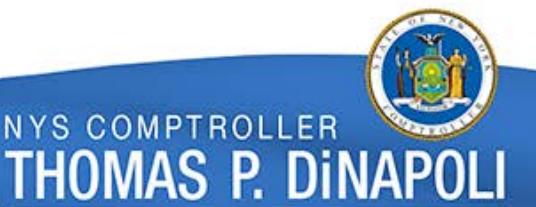

## 8. Corrections to Prior Reports

- Outstanding DTS balances will result in employee reimbursement payments being delayed.
- If an employee accidentally fills out an expense report incorrectly and the report is PAID, there is no mechanism in SFS to correct it!!!
- Requests for corrections to expense reports that have already been PAID must be sent to OSC.
- If the expense report has been submitted but not yet approved by OSC (and therefore not yet paid), the report can be denied back to the employee and resubmitted after correcting.

**NYS COMPTROLLER** 

## 1. Payroll Overview

- Payroll is processed through the PayServ system it is not part of SFS.
- However, we still must account for the payroll expenditures.
- Accounting Man treats PayServ as a submodule that he can't "see" into.
- The payroll entries account for 2 types of processes:
	- 1. Expenditure payroll charges budget charges
	- 2. Escrow deposits for withholdings and subsequent remittance
- PayServ sends a journal entry to SFS to account for the payroll transactions, but the details behind the transactions (payees, deduction codes, etc.) are only in PayServ.
- Like the voucher accounting (and billing) entries, there is an accrual journal (expense and payable), and a payment journal (payable and cash).

**NYS COMPTROLLER** 

THOMAS P. DiN

• Payroll is posted to the CASH ledger at the time of "payment" – dependent on check payment date loaded with the payroll files.

## 2. Expense Accrual Accounting – Lag Date

- Payroll transactions are generally loaded on the Friday prior to the check date. The journal below is for check date 08/10/2016.
- The Journal Date reflects the "lag" date for the expense accrual

#### Expenses: Budget Controlled

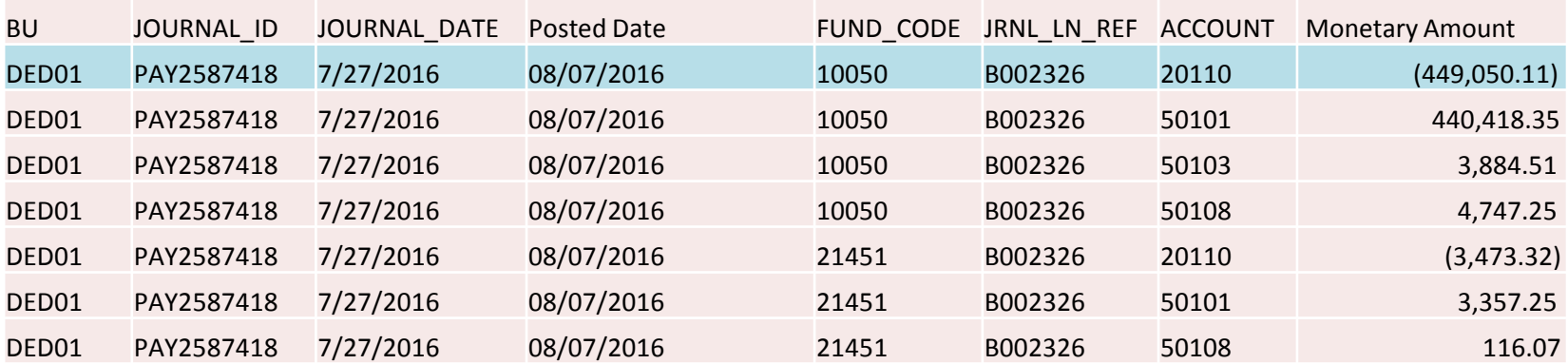

Notice the "Journal Line Reference" information

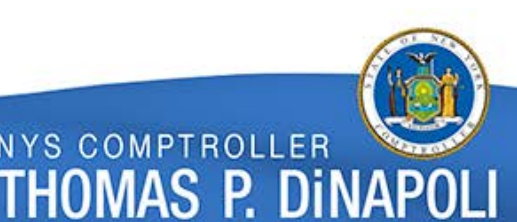

**NYS COMPTROLLER** 

#### 3. Escrow Deposits

- Escrow Funds are used as "holding" accounts
- These funds are NOT subject to budget control
- Payments for ALL employees will be made on vouchers to the various payees from these funds

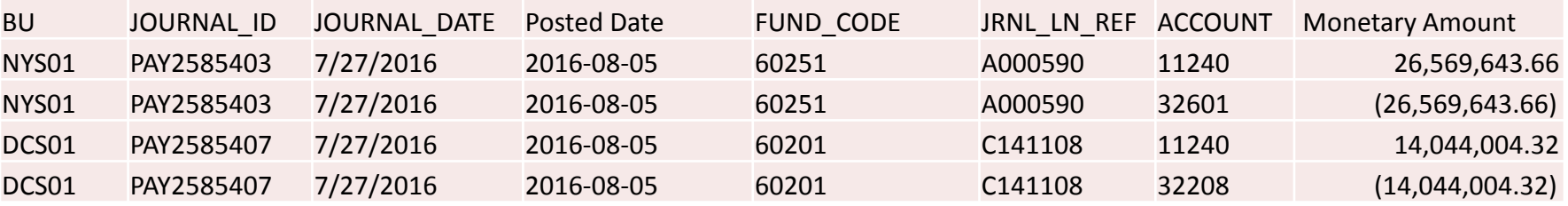

Fund 60251 = Social Security Fund 60201 = Health Insurance

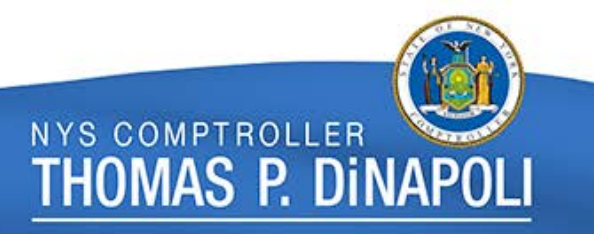

## 4. Payment Accounting – Check Date (a)

- The payment accounting for payroll is generated on the payment date, or "check date".
- This results in the MOD\_ACCRL payment accounting journals, as well as the transactions posting to the CASH ledger.

#### MOD\_ACCRL journals:

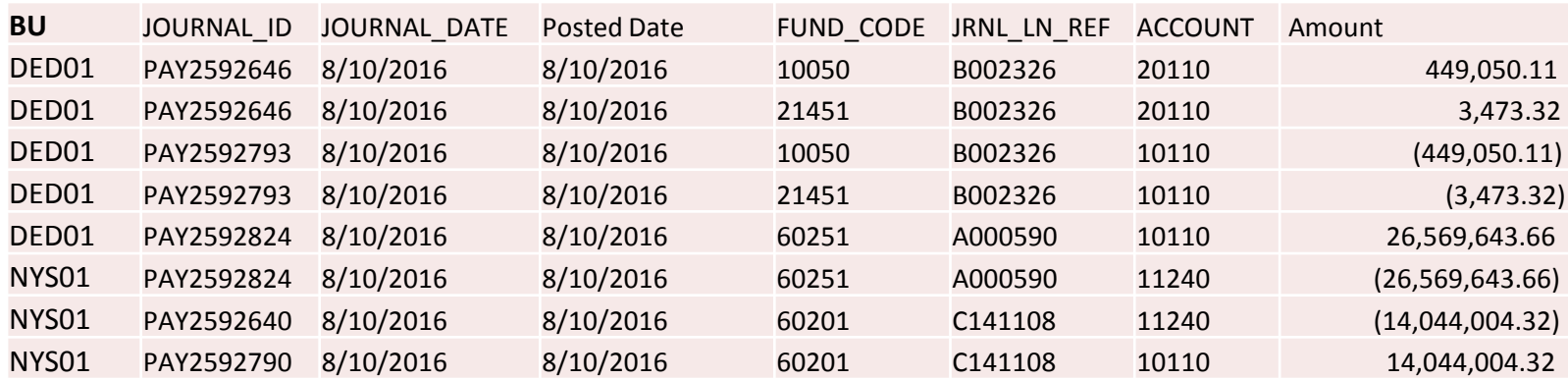

Note: Transfer accounts 36320 and 60820 are omitted for clarity

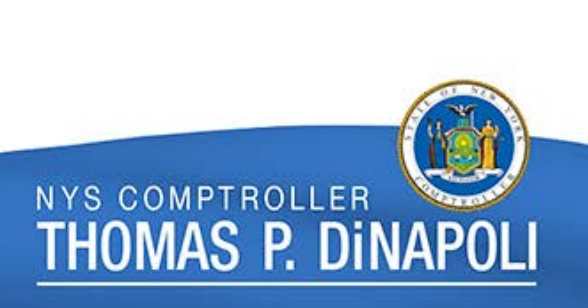
## Payroll

### Expenses and Revenues are posted to the CASH ledger 5. Payment Accounting – Check Date (b)

#### CASH journals:

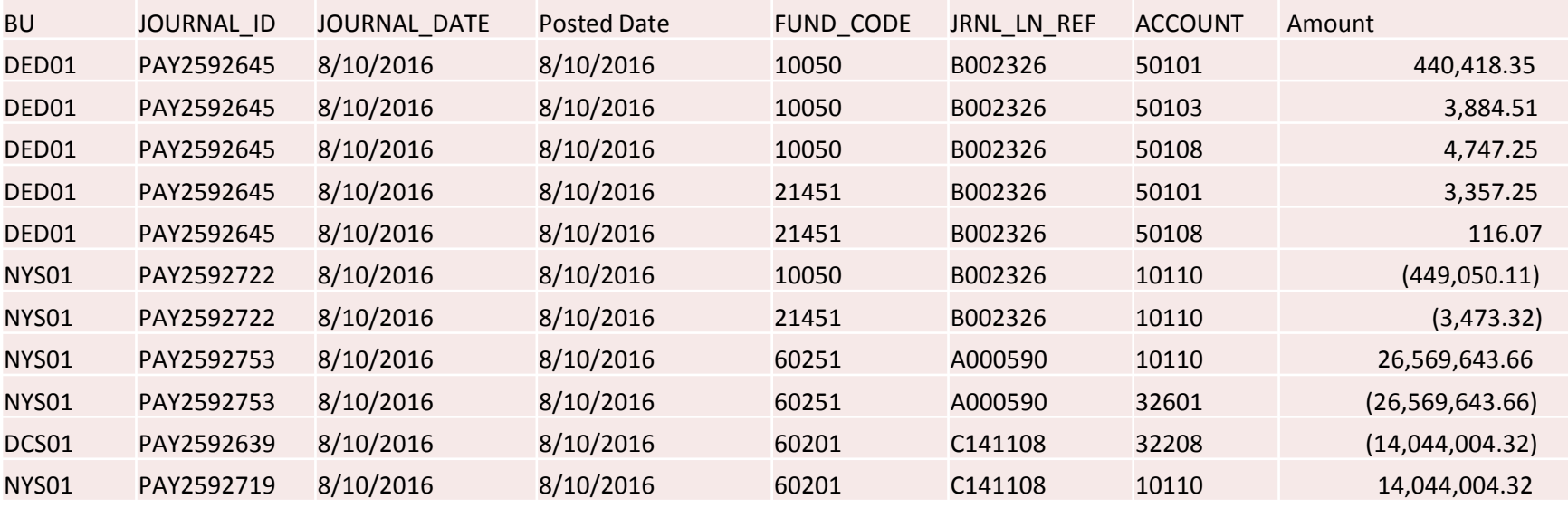

Note: Transfer accounts 36320 and 60820 are omitted for clarity

#### Journal line source is "GHR"

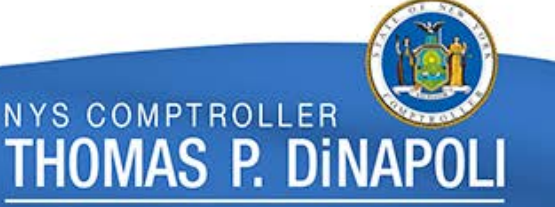

#### 1. GL Journal Overview

- Directly entered GL journals are done to make adjustments to the "books". These do not originate in the submodules.
- When you do a GL journal, YOU are acting as Accounting Man.
- Agency entered journals can only adjust or correct prior transactions. Account codes are restricted to revenue and expenditure types.
- GL journals are (generally) done in the MOD\_ACCRL ledger. They are NEVER done directly in the CASH ledger.
- The system will add the required balancing accounts to the journal.

**NYS COMPTROLLER** 

THOMAS P. DINAP

#### 2. GL Journal Dates

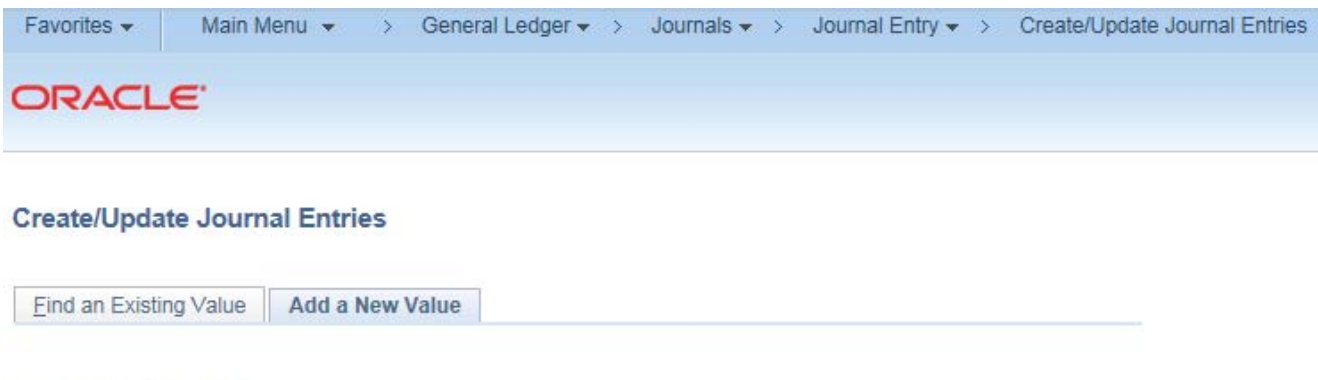

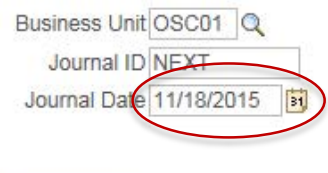

Add

This date defaults to the current date. It is the Accounting Date for GL Journal entries. It should be changed to reflect the correct accrual date (obligation date).

The Journal Date IS the Accounting Date. When a GL journal is done to correct a prior transaction, the date on the journal should be the same as the original transaction.

However, consideration must be made for closed periods, so the date determination rules

apply.

**NYS COMPTROLLER** 

THOMAS P. DINAP

Find an Existing Value | Add a New Value

#### 3. Journal Lines and Balancing

- Agencies enter the accounting information for the revenues and expenditures.
- The system adds the required balancing accounting for BU and Fund.

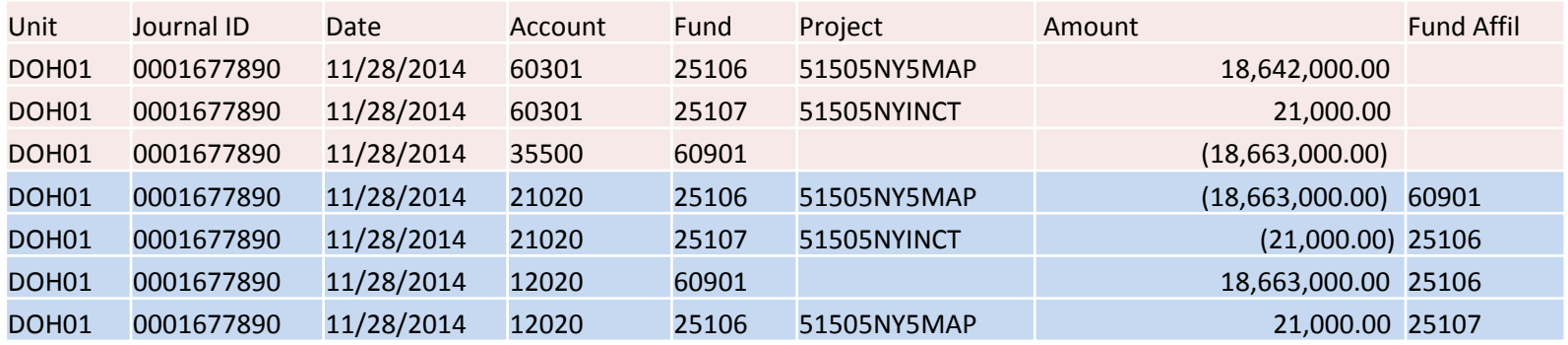

**NYS COMPTROLLER** 

THOMAS P. DINAI

Accounts 12020 and 21020 are the fund balancing entries. These are the Due To and Due From accounts. They reflect the required cash movement between funds.

#### 4. CASH Ledger Processing

- GL journals do not "pay".
- The cash accounting is generated after the Due To/Due From clearing process runs (More on that later…).
- Once the DT/DF processing is done, the journal can post to the CASH ledger.

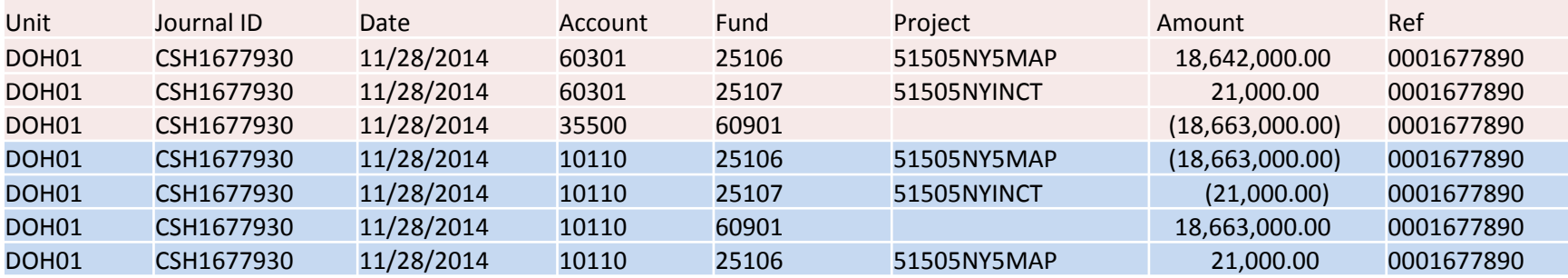

Accounting for cash 10110 is under DOH01. A "move cash" journal is required to move the cash to NYS01.

Journal line source is "GOT"

**NYS COMPTROLLER** 

THOMAS P. DiNAF

## Part III

#### Other SFS Processes and Information

# **NYS COMPTROLLER THOMAS P. DINAPOLI**

- 1. System Processing Examples
- Accounting Man is very busy after everybody else goes home.
- Late Interest Payment reclassification
- Intrafund Due To/Due From
- "Move Cash"
- PCard and TCard clearing
- STIP
- Other allocations

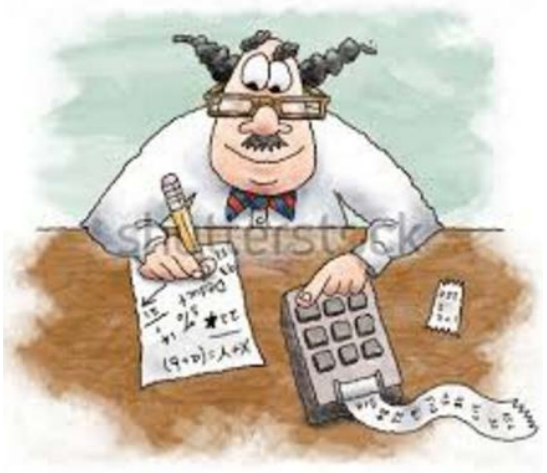

**NYS COMPTROLLER** 

THOMAS P. DiNAP

#### 2. Late Payment Interest Reclassification

- Late Payment Interest is calculated based on the accounting information in the voucher.
- The balance on account 59103 is reclassified to an agency specified chartfield string (budget).
- CASH ledger transactions are the same.

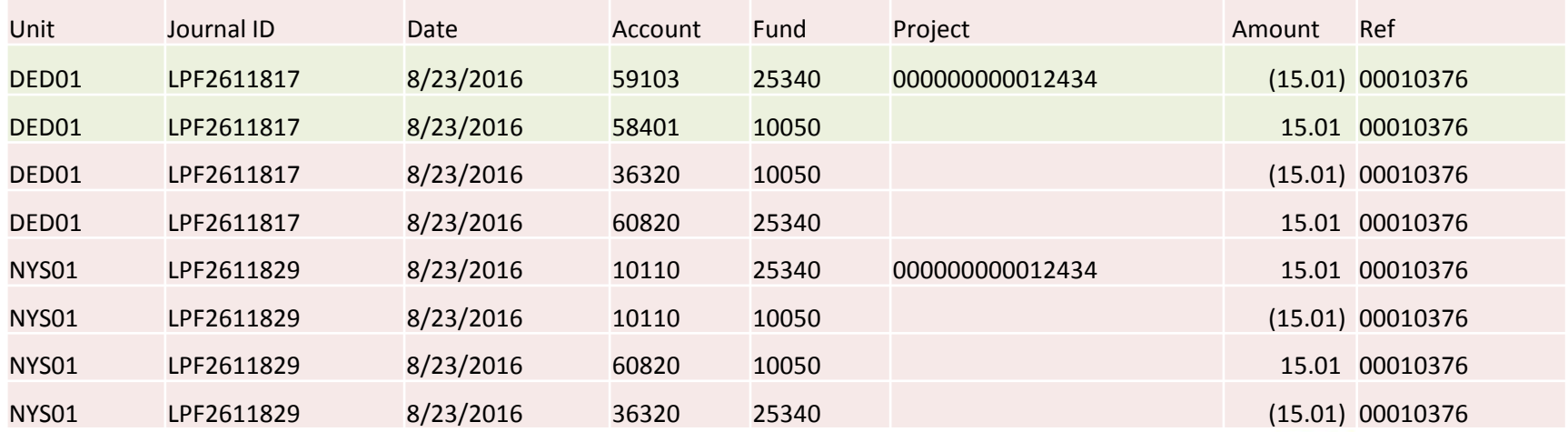

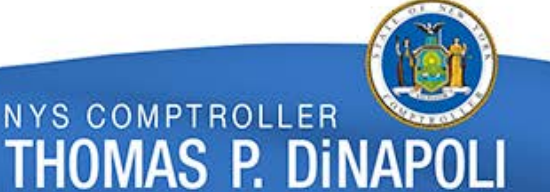

#### 3. Intrafund and Due to/Due From

- Balances on the Due To and Due From accounts are cleared to cash. This process is only done in the MOD\_ACCRL ledger.
- Due To/Due From is accrual date based, but the cash reclass journal is "disbursement" cash date based.

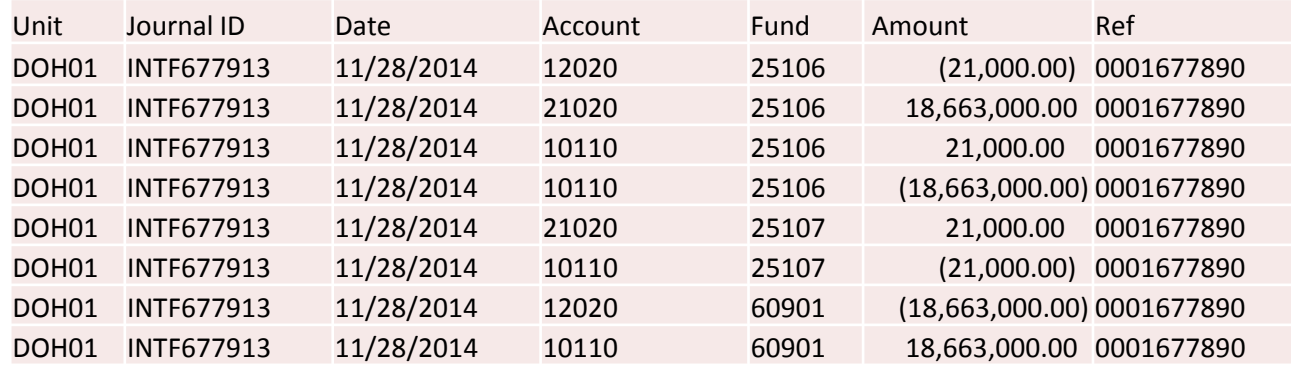

Notice the "Reference" field contains the source journal ID.

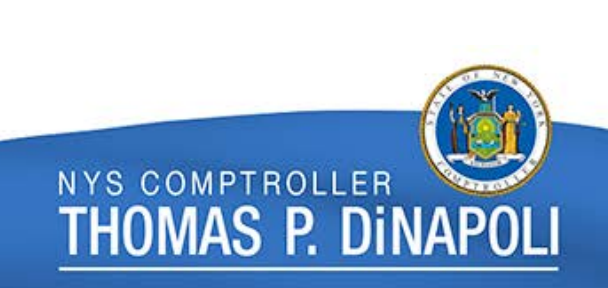

#### 4. "Move Cash" Journals

- Recall that cash (10110) "belongs" to NYS01.
- Any cash that is accounted for under a different BU will need to be "moved" to NYS01.
- Every journal MUST be balanced by BU and fund.

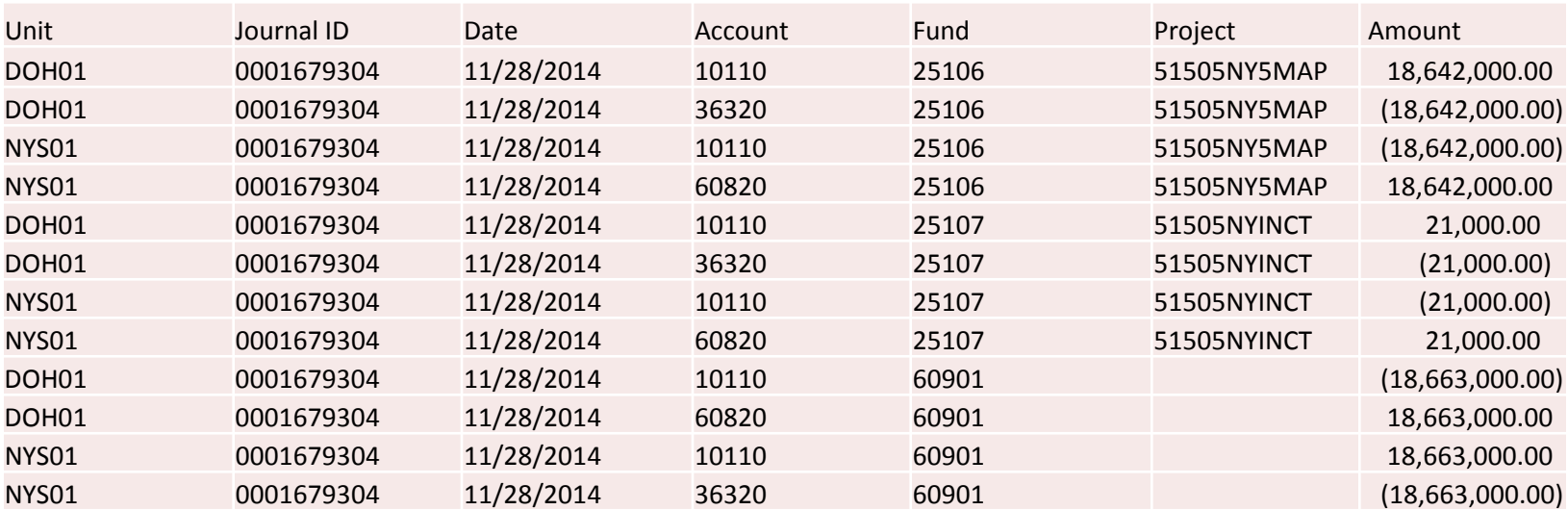

#### 5. PCard and TCard Clearing

- PCard and TCard processing utilize "clearing" accounts to insure that the accounting finishes correctly.
- The credit card charge reconciliations set up new accounting entries for the correct chartfields (budgets), and the clearing process reverses the prior voucher bill accounting.
- TCard example:

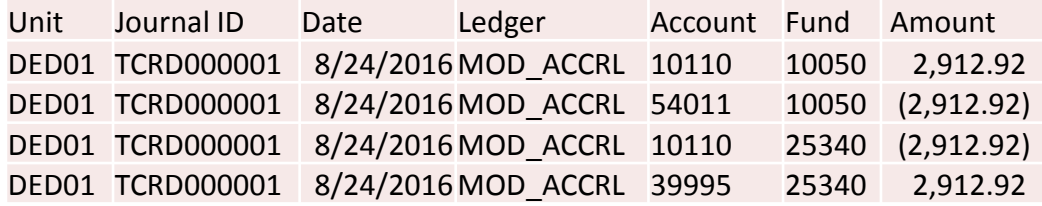

Citibank bill was paid under fund 10050 with account 54011

**NYS COMPTROLLER** 

THOMAS P. DINAF

Credit card charge reconciliation resulted in Employee Expense report expenses under fund 25340, accounts 54010, 5413, 54014, etc.

#### 6. STIP and Other Allocations

- Allocations are designed to apportion amounts to various accounting strings based on ledger balance percentages.
- STIP (Short Term Interest Pool) earnings are apportioned to funds that are interest eligible.
- The total STIP revenue is divided up by fund based on the fund (cash) balance as a percentage of the total cash balance.

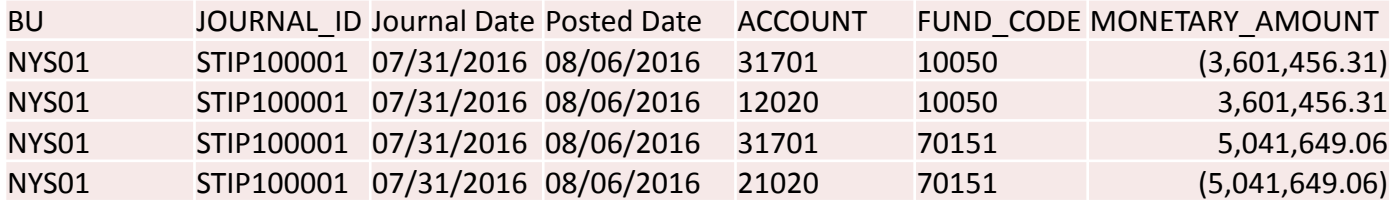

Actual apportionment involves many funds, and Revenue is balanced in total (positive = negative)

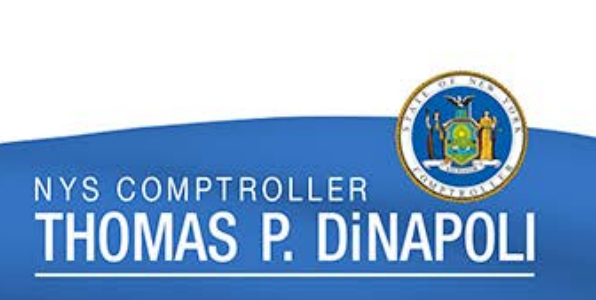

#### 1. What is PS Query?

- PS Query is an end-user reporting tool that enables data to be written directly on the screen, enables the creation of one-time ad-hoc queries, and automatically generates SQL code.
- Query enables users to identify and extract precise information using visual representations of your PeopleSoft database without writing SQL statements.
- Users can easily create queries to access data in the PeopleSoft database.
- Queries can be simple or complex based on your requirements. In addition, they can be used one-<br>time or used repeatedly.

**NYS COMPTROLLER** 

THOMAS P. DINAP

#### 2. General Query Overview

- A query is a question ask the database for information
- Ask our question using SQL Structured Query Language
- General format:
	- Select what field do you want (voucher ID)
	- From where is the data located (voucher accounting table)
	- Where conditions on the selection (only OSC01 vouchers)
	- Order By how do we want the data displayed (accounting date)

**NYS COMPTROLLER** 

THOMAS P. DiNAP

- 3. How to Use PSQuery The Wizard!
- The PeopleSoft Query tool uses a visual representation of the database
- No need to write in SQL!!!!
- Query Manager write the query
- Query Viewer run the query
- Tabs help explain the Query elements:

Records Expressions Prompts **Fields** Criteria Having View SQL Query Run

BUT…We need to understand the data in the Record tables before we can ask our questions….

**NYS COMPTROLLER** 

THOMAS P. DINAF

- 4. Tables and Fields
- Ledgers and Journals:
	- LEDGER
	- JRNL\_HEADER
	- JRNL\_LINE
- KK:
	- LEDGER\_KK
	- KK\_BUDGET\_HDR
	- KK\_BUDGET\_LN
	- KK\_ACTIVITY\_LOG
	- KK\_SOURCE\_HDR
	- NY\_BUD\_DETAIL
- Vouchers
	- VOUCHER
	- VCHR\_ACCTG\_LINE
	- PYMNT\_VCHR\_XREF
- Employee Expenses
	- EX\_SHEET\_HDR
	- EX\_SHEET\_LINE
	- EX\_ACCTG\_LINE

**NYS COMPTROLLER** 

THOMAS P. DINAP

- 5. Tables and Fields cont'd
- Billing:
	- BI\_HDR
	- BI\_ACCT\_ENTRY
- Items:
	- ITEM
	- ITEM\_DST
- Misc. Payments:
	- PAYMENT
	- PAY\_MISC\_DST
- Other examples:
	- PROJ\_RESOURCE
	- NY\_BD\_ATTRB\_MST
	- PROGRAM\_TBL
	- VENDOR
	- PAYMENT\_TBL

If it's in SFS, it's on a Table!

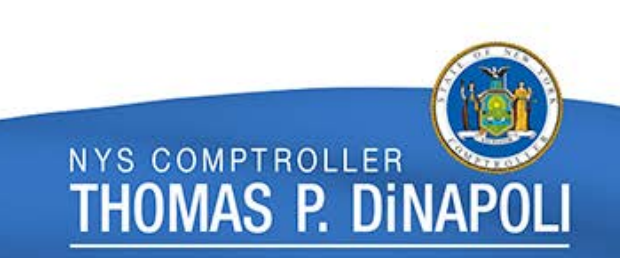

# More Information

### 1. SFS Inquiry Screens and Reports

Ē F Ē Ē

- PeopleSoft Query
- nVision
- Inquiry Screens
- SFS Reports
- OBIEE Reports
- **AnalyzeNY**

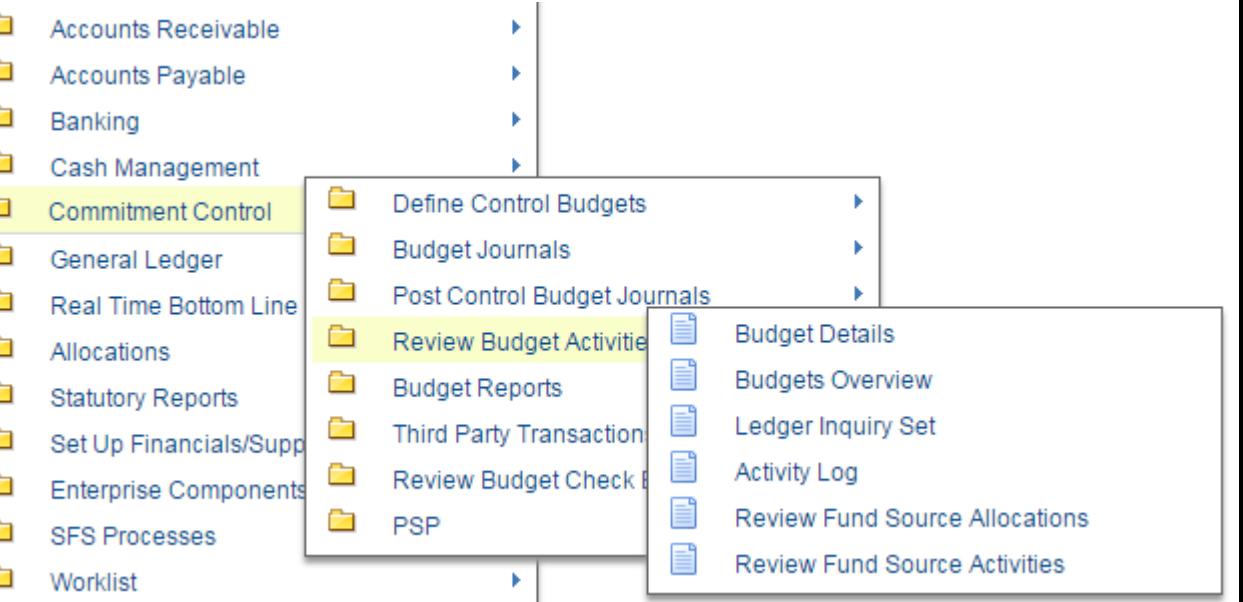

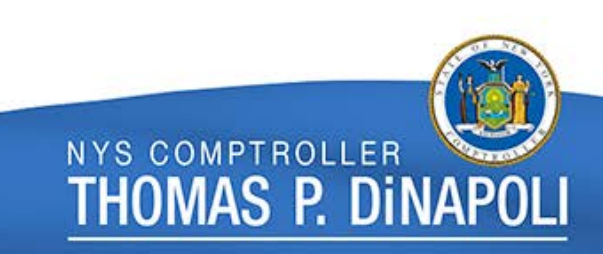

### More Information 2. Job Aids and SFS Info – SFS Secure

#### September 2016 Lapsing Page Available

The September 2016 Lapsing web page is available for agencies with appropriations that will lapse on September 15 and/or September 30. The web page contains announcements, training information, key dates, presentations, tools, and reports. In addition, there are essential data files impacted agencies can use to act upon and help clean-up transactions now, prior to the lapsing events. Additional resources are also available for these agencies including an agency checklist and instructions to authorize SFS to close POs for impacted agencies.

#### September 2016 Lapsing Page Available

**NYS COMPTROLLER** 

**THOMAS P. DINAPOLI** 

2016 Summer Update Complete

#### **SFS Community Council Meetings**

#### **Agency Financials Portal Testing Portal** AnalyzeNY Where Can I Find Answers to My Questions? Secure Announcements • Weekly Communications Digest - August 17, 2016 (posted **SFS Help Desk**  $08/19/16$ **Information Centers Frequently Asked Questions** • July 2016 Accounting Period Close - Documents as of August 18 (posted 08/18/16) **Support Data** • SFS Reminder: August Agency Checkpoint Call Wednesday at 2:00 p.m. (posted 08/12/16) • Weekly Communications Digest - August 9, 2016 (posted How Do I Become an SFS Expert?  $08/12/16$ Read more... **Job Aids Training and User Education Glossaries** Access to SFS (Security and Roles) Meetings and Events Calendar Tue Aug 30 @ 1:00PM - 02:00PM O Agency Fast-Track Support Call How Do I Generate the Data I Need? Tue Sep 06 @ 1:00PM - 02:00PM **O** Agency Fast-Track Support Call **Reports User Guide** Wed Sep 07 @ 1:00PM - 03:00PM O Core Financial Community Council **Reporting** Queries Tue Sep 13 @ 1:00PM - 02:00PM O Agency Fast-Track Support Call

#### More Information 3. OSC Bulletins and the GFO

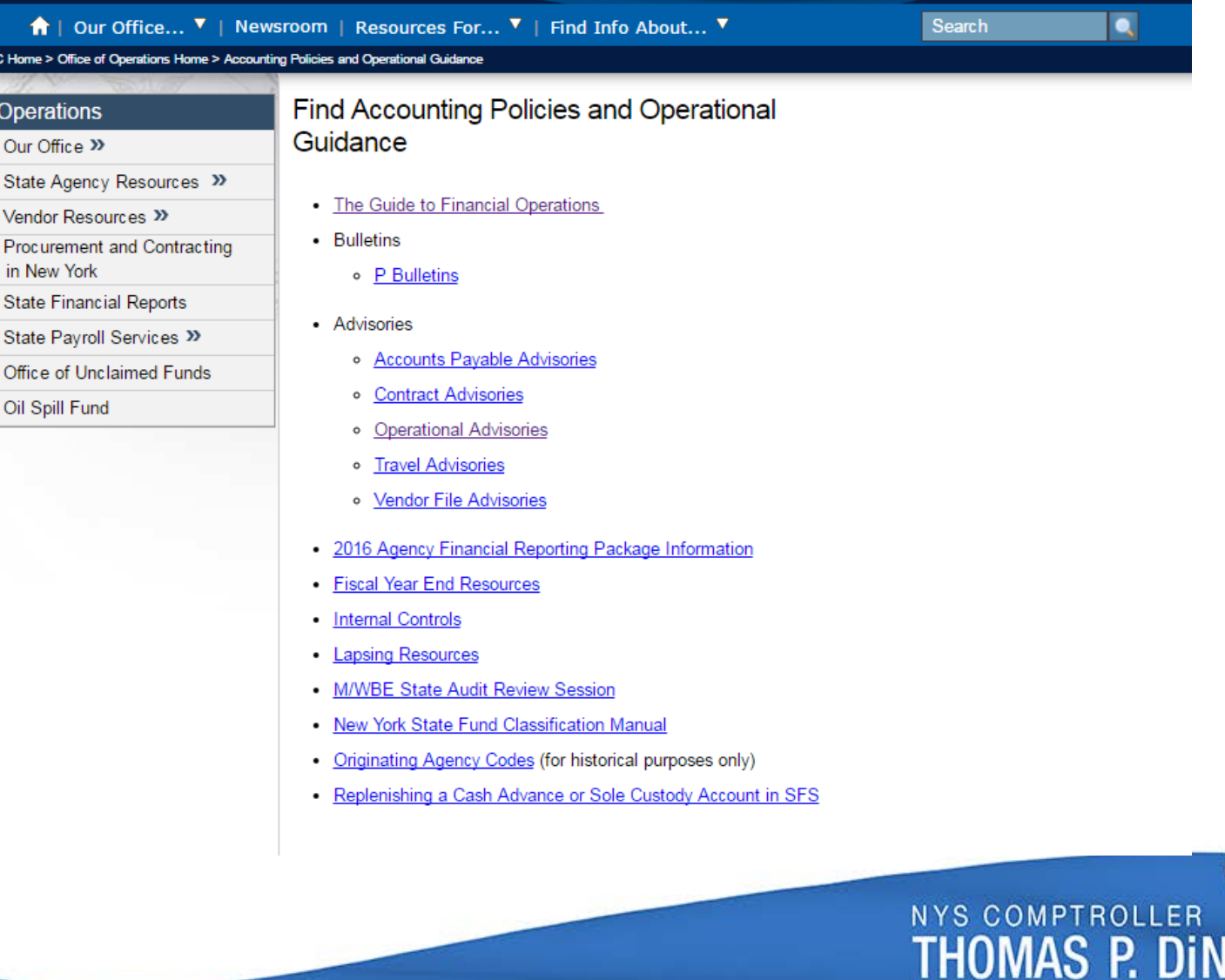

Suzette Baker (518) 486-1234 [sbaker@osc.state.ny.us](mailto:sbaker@osc.state.ny.us) Laura Canham-Lunde (518) 486-1223 [lcanhamlunde@osc.state.ny.us](mailto:lcanhamlunde@osc.state.ny.us) Questions/Comments?

OSC Operations

<http://www.osc.state.ny.us/agencies/guidelines.htm>

SFS

<http://www.sfs.ny.gov/>

**NYS COMPTROLLER** 

THOMAS P. DINA

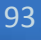